# sgi

MPInside Reference Guide

007–5780–002

#### COPYRIGHT

© 2011, 2013, SGI. All rights reserved; provided portions may be copyright in third parties, as indicated elsewhere herein. No permission is granted to copy, distribute, or create derivative works from the contents of this electronic documentation in any manner, in whole or in part, without the prior written permission of SGI.

#### LIMITED RIGHTS LEGEND

The software described in this document is "commercial computer software" provided with restricted rights (except as to included open/free source) as specified in the FAR 52.227-19 and/or the DFAR 227.7202, or successive sections. Use beyond license provisions is a violation of worldwide intellectual property laws, treaties and conventions. This document is provided with limited rights as defined in 52.227-14.

#### TRADEMARKS AND ATTRIBUTIONS

SGI, Altix, and the SGI logo are are trademarks or registered trademarks of Silicon Graphics International Corp. or its subsidiaries in the United States and other countries.

Intel and Xeon are trademarks or registered trademarks of Intel Corporation. Excel, Microsoft, and Windows are registered trademarks or trademarks of Microsoft Corporation in the United States and/or other countries.

All other trademarks mentioned herein are the property of their respective owners.

# **Record of Revision**

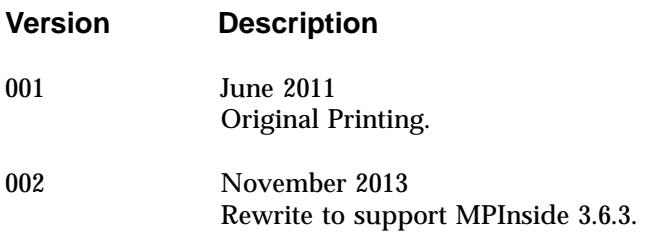

# **Contents**

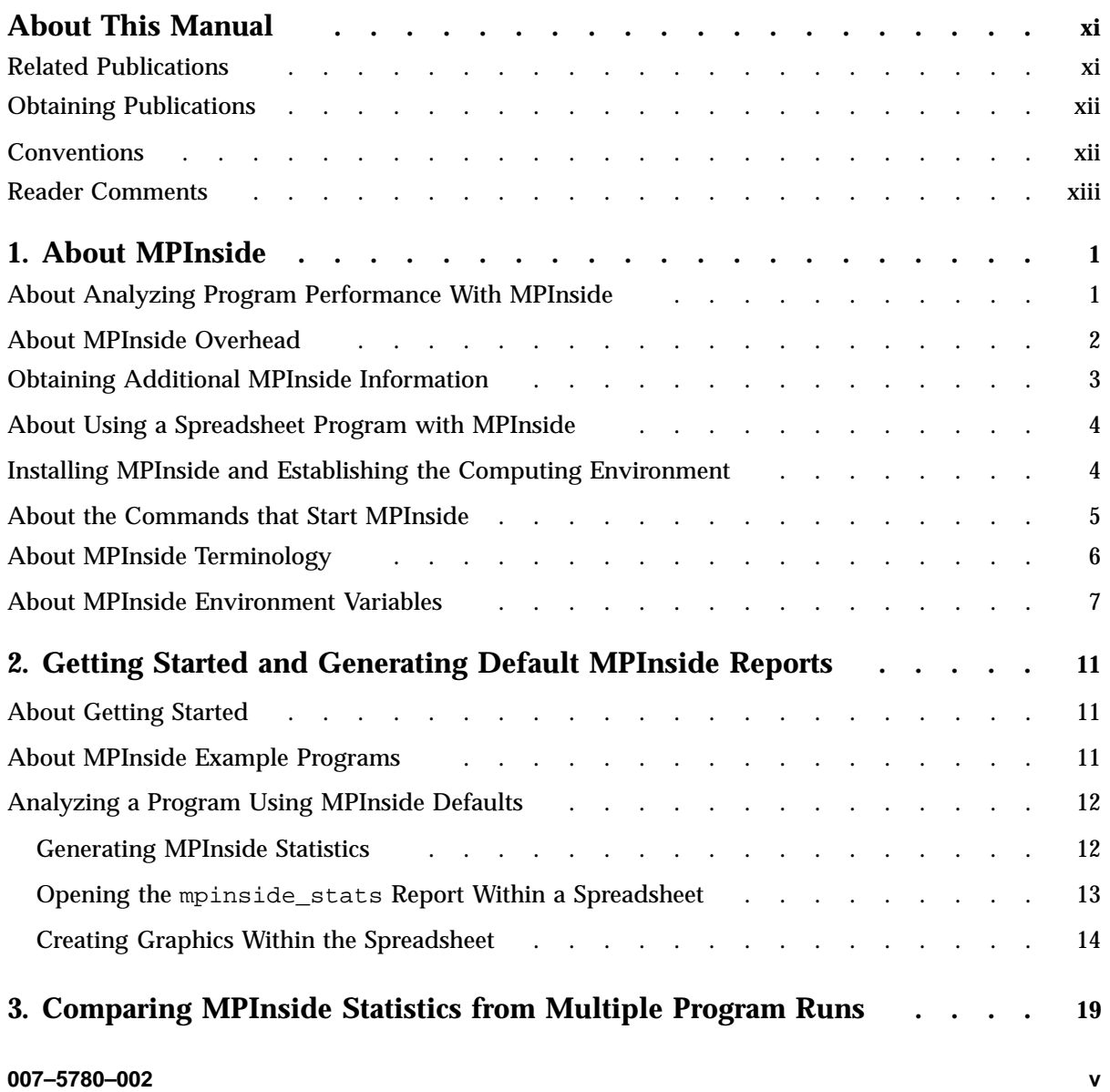

#### **Contents**

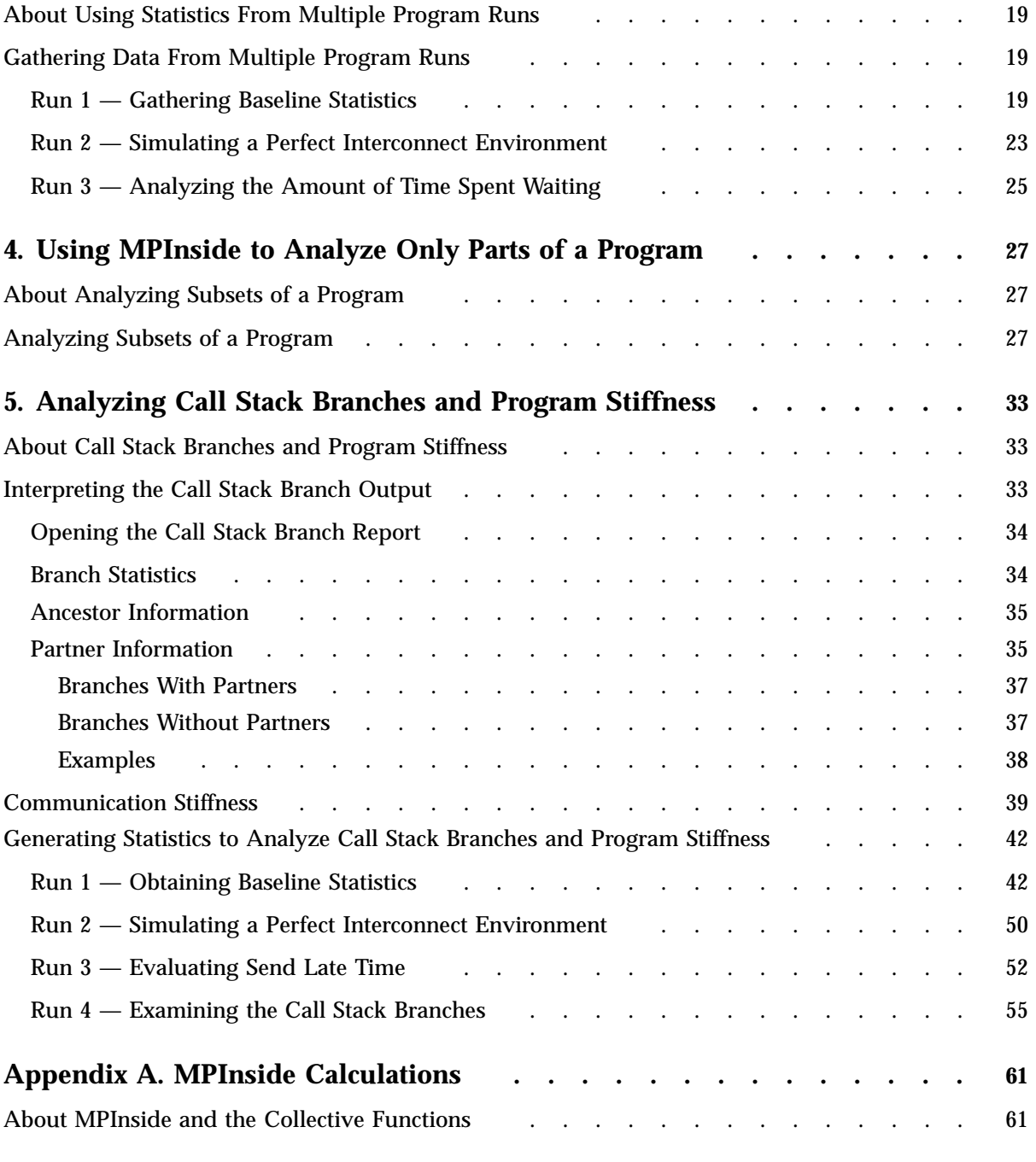

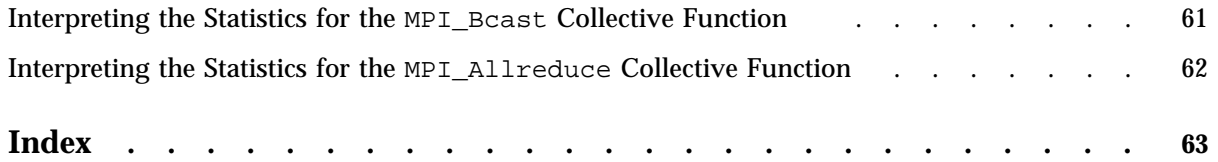

# **Figures**

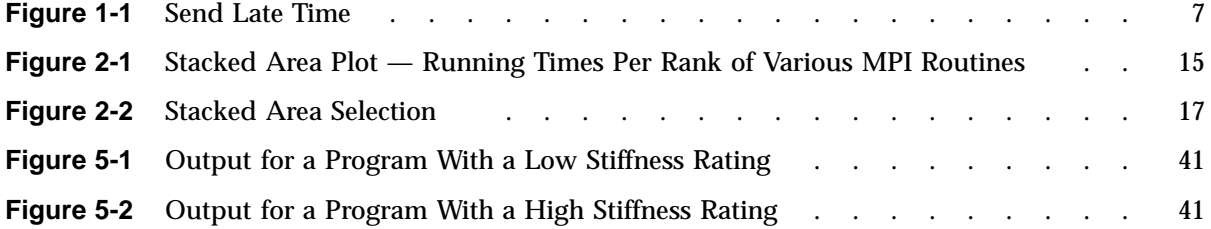

## **About This Manual**

This publication describes SGI MPInside, which is an MPI profiling tool.

The default MPInside report, mpinside\_stats, includes information about the time spent cumulatively in each MPI routine. This report also contains size histograms that show the amount of data transferred between ranks, in terms of both size and time.

MPInside includes many environment variables that enable you to retrieve different types of data about your application. For example:

- An MPI program's performance problems often stem from a lack of synchronization during sends and receives. MPInside can help you determine which of the MPI send/receive pairs are not executing synchronously. MPInside measures this unsynchronized time for all of the MPI ranks and for all the MPI functions involved in the application. Its reports include information about the actual speeds the MPI engine attained during send/receive communication.
- MPInside reports can include information on a branch basis. A *branch* is an MPI function with all its ancestors in the calling sequence. MPInside provides the routine name and the source file line number for all the routines that define a branch.

## **Related Publications**

The release notes for the SGI Foundation Suite and the SGI Performance Suite list SGI publications that pertain to the specific software packages in those products. The release notes reside in a text file in the /docs directory on the product media. For example, SGI-MPI-1.*x*-readme.txt. After installation, the release notes and other product documentation reside in the /usr/share/doc/packages/*product* directory.

You might also find the following documentation to be useful:

• *Message Passing Toolkit (MPT) User's Guide*

This manual describes the industry-standard message passing protocol as optimized for SGI computers.

• MPInside(3)

This man page lists all MPInside environment variables.

**007–5780–002 xi**

## **Obtaining Publications**

You can obtain SGI documentation in the following ways:

• You can access the SGI Technical Publications Library at the following website:

http://docs.sgi.com

Various formats are available. This library contains the most recent and most comprehensive set of online books, release notes, man pages, and other information.

• You can view man pages by typing man *title* at a command line.

## **Conventions**

The following conventions are used throughout this document:

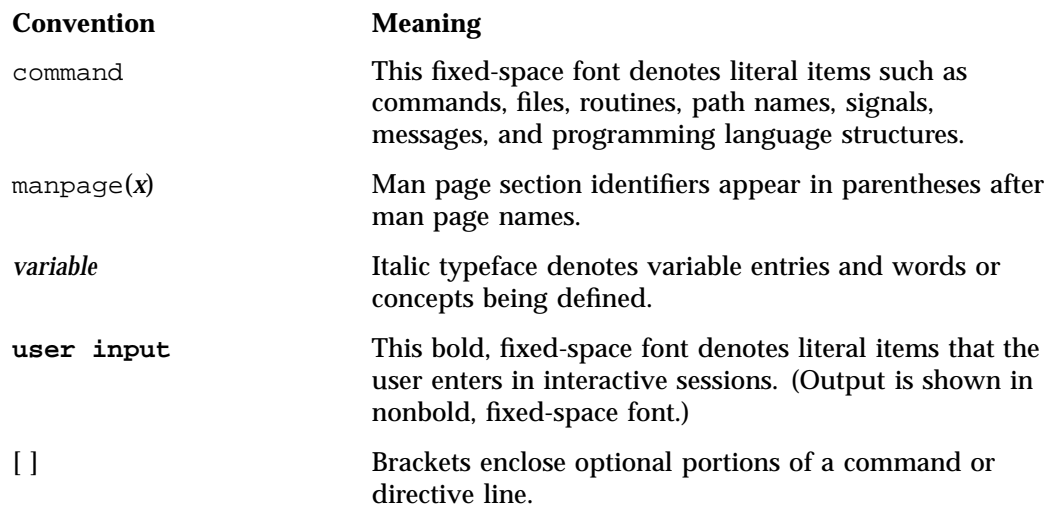

... Ellipses indicate that a preceding element can be repeated.

## **Reader Comments**

If you have comments about the technical accuracy, content, or organization of this publication, contact SGI. Be sure to include the title and document number of the publication with your comments. (Online, the document number is located in the front matter of the publication. In printed publications, the document number is located at the bottom of each page.)

You can contact SGI in either of the following ways:

• Send e-mail to the following address:

techpubs@sgi.com

• Contact your customer service representative and ask that an incident be filed in the SGI incident tracking system:

http://www.sgi.com/support/supportcenters.html

SGI values your comments and will respond to them promptly.

**007–5780–002 xiii**

## **About MPInside**

This chapter contains the following topics:

- "About Analyzing Program Performance With MPInside" on page 1
- "About MPInside Overhead" on page 2
- "Obtaining Additional MPInside Information" on page 3
- "About Using a Spreadsheet Program with MPInside" on page 4
- "Installing MPInside and Establishing the Computing Environment" on page 4
- "About the Commands that Start MPInside" on page 5
- "About MPInside Terminology" on page 6
- "About MPInside Environment Variables" on page 7

### **About Analyzing Program Performance With MPInside**

MPInside is a Message Passing Interface (MPI) profiling tool. You can use MPInside to analyze the performance of an MPI application. MPInside provides information about the MPI communications. MPInside analyzes the process send actions and the process receive actions and generates data that reveals how closely the send and receive actions are synchronized. When you analyze the data, you can determine the areas in the application upon which you want to focus your optimization efforts.

As with any performance analysis tool, remember that MPInside provides data, hints, and clues. You need an initial hypothesis of your own to guide your path of inquiry. The statistics that MPInside generates can back up or disprove your hypothesis. Your own hypothesis combined with the data from multiple MPInside runs can guide you toward analyzing and modifying your program. When you run MPInside multiple times with different settings, the different output can guide your tuning.

The information that MPInside generates includes the following:

- The size of each data request
- The number of data requests
- The size of the communicator used for MPI collective functions
- The number of times that each rank was the root of a collective function

For the preceding statistics, MPInside reports the size as the sum total for the full run.

MPInside can also provide more advanced information. For example, you can use MPInside to answer "what if" questions, such as what if the MPI environment (library and hardware) were perfect? That is, what if bandwidth were infinite and latency were zero? MPInside can also provide information about the relative lateness of a send posting with regard to the receive posting.

MPInside reports its timings on a *call stack branch*, or simply *branch*, basis. A branch is a sequence of calls. Specifically, a branch is an MPI function and all of its ancestors in the calling sequence. To analyze a program's branches, use the MPInside post processor called MPInside\_post. For each rank, MPInside generates reports named mpinside\_clstk.*rank*, where *rank* is the number of the rank. When you run the MPInside\_post command, it generates reports named mpinside\_clstk\_post.*rank*, where *rank* is the number of the rank. The MPInside reports include the routine name for all the routines that define a branch. If you compile the program with -g, the reports also includes source line numbers.

For each CPU's branch that had a send/receive partnership with another CPU's branches, MPInside generates information about each send/receive partnership. MPInside defines each partner set with the following four numbers:

- Sending rank number
- Sending CPU branch identification
- Percentage of time accounted to the partnership, in relation to the total execution wait time of the receiving branch
- Percentage of execution wait time attributed to the lack of synchronization

## **About MPInside Overhead**

As with all profiling tools, MPInside generates some overhead when it runs. The overhead incurred with MPInside is negilible.

For example, problems occur if the application calls the MPI\_Wait function billions of times with a null MPI\_REQUEST\_NULL request. With a null request, the MPI library returns to the application in about 0.2 microseconds, so these calls add approximately

200 seconds. Even when MPInside runs as lightly as possible, MPInside calls the timer upon entry and exit. MPInside updates the counter based on these two calls. For one instance, it takes about 0.3 microseconds to update the counter, so this action adds approximately 300 seconds. In this case, the action of updating the counter is more intrusive and more complicated than checking if the request is null, and that is what the MPI library is doing. In cases such as this, the program incurs approximately 500 seconds for the MPI\_Wait function, and MPInside overhead is bigger than just the MPI function itself.

Check the size and request statistics gathered during the basic run, and use that information to find the problems in the application. When you examine your program in light of the existing statistics, make sure that the program does not call MPI\_Wait billions of times with a null request.

## **Obtaining Additional MPInside Information**

In addition to this manual, you might want to examine the online information about MPI and MPInside.

The MPI and MPInside man(1) pages are as follows:

- MPI(1), which introduces the Message Passing Interface (MPI). This man(1) page is available in the SGI MPT package. This man(1) page is not included in the MPI standard.
- MPInside(3), which introduces the MPInside tool and explains the enviroment variables that you can set when you use MPInside.
- mpiplace(1), which is a data placement tool.

In addition, the command help ouput contains some feature and usage information.

You can type the following commands on an SGI system to retrieve extended help output:

• pram -h

• MPInside post -h

## **About Using a Spreadsheet Program with MPInside**

Because of the large amount of statistics that MPInside generates, SGI recommends that you use a spreadsheet program as an aid to understanding. SGI does not endorse or recommend any particular spreadsheet program, but the examples in this documentation use Microsoft Excel from the Microsoft Office 2003 program suite.

## **Installing MPInside and Establishing the Computing Environment**

SGI distributes MPInside as part of the SGI Performance Suite. The SGI Performance Suite installation process installs MPInside along with the rest of the SGI Performance Suite software.

The following procedure establishes the computing environment and ensures that you can retrieve the MPInside man(1) pages.

**Procedure 1-1** To establish the computing environment

- 1. Log into your SGI system.
- 2. Ensure that MPInside, at its current release level, is included in the list of directories that include executable programs.

The following example command displays the content of the \$PATH variable and shows that MPInside/*version* is not in the path:

#### % **echo \$PATH**

/usr/lib64/mpi/gcc/openmpi/bin:/usr/bin:/bin:/usr/sbin:/sbin:/usr/local/bin:/usr/bin/X11: /usr/X11R6/bin:/usr/games:/opt/kde3/bin:/usr/lib/mit/bin:/usr/lib/mit/sbin

> The following example commands add MPInside/3.6.3 to the \$PATH variable and verify success:

#### % **module load MPInside/3.6.3**

#### % **echo \$PATH**

/opt/sgi/MPInside/3.6.3/bin:/usr/lib64/mpi/gcc/openmpi/bin:/usr/bin:/bin:/usr/sbin:/sbin: /usr/local/bin:/usr/bin/X11:/usr/X11R6/bin:/usr/games:/opt/kde3/bin:/usr/lib/mit/bin:/usr/lib/mit/sbin

**4 007–5780–002**

To use a different release level, replace 3.6.3 with the release level you want to use.

3. Ensure that you can retrieve man(1) pages related to MPInside.

For example, the following commands show the correct paths to MPInside man(1) pages in the \$LD\_LIBRARY\_PATH variable and in the \$MANPATH variable:

% **echo \$LD\_LIBRARY\_PATH**

/opt/sgi/MPInside/3.6.1/lib:/usr/lib64/mpi/gcc/openmpi/lib64

% **echo \$MANPATH**

/opt/sgi/MPInside/3.6.1/man:/usr/lib64/mpi/gcc/openmpi/man:/usr/share/man:/usr/local/man: /opt/man:/usr/share/catman:/usr/catman:/usr/man

## **About the Commands that Start MPInside**

You can generate an MPInside report without recompiling or relinking your program. By default, MPInside creates a report called mpinside\_stats. When you open the mpinside\_stats report from inside a spreadsheet program, you can see the data displayed as a series of tables. When you convert the tables to graphics, it is easy to see the amount of time the program spends on communication.

When you use SGI MPT, you can use either of the following commands to start an MPI program and generate statistics with MPInside:

• The mpirun(1) command, which is designed for use in interactive environments. This manual typically uses this command to show how to start program runs that request MPInside analysis. This command has the following format:

mpirun -np *processes* MPInside *program\_name* [*program\_args*]

• The mpiexec\_mpt(1) command, which is designed for use in batch environments. The mpiexec\_mpt(1) command accepts the same arguments as the mpirun(1) command and has the following format:

mpiexec\_mpt -np *processes* MPInside *program\_name* [*program\_args*]

The arguments to the preceding commands are the same and are as follows:

- For *processes*, specify the number of ranks used by the application.
- For *program\_name*, specify the name of the binary program you want to analyze. The program must have been compiled. For example: a.out.

**007–5780–002 5**

• For *program\_args*, specify any optional arguments that the program requires.

For example, to generate default MPInside statistics, run your compiled program and include the MPInside parameter on the mpirun command line. For example:

# **mpirun -np 128 MPInside ./a.out arg1**

The mpirun(1) and the mpiexec\_mpt(1) commands that this topic shows are part of the SGI MPT package. Your implementation might have different commands, but you can still use the MPInside argument to generate MPInside statistics.

If you use the SGI MPT package, the system loads the MPI libraries by default. The example programming runs in this manual show how to use the MPINSIDE\_LIB environment variable to load a nondefault, package-specific library.

## **About MPInside Terminology**

The MPInside documentation and the MPInside reports use the following terms:

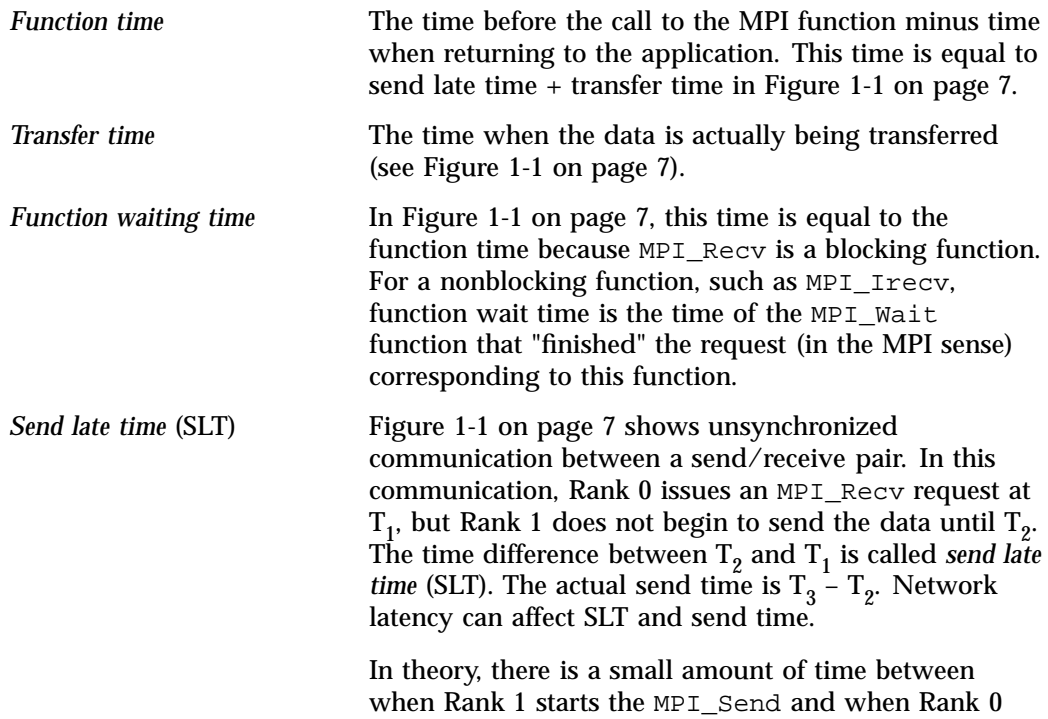

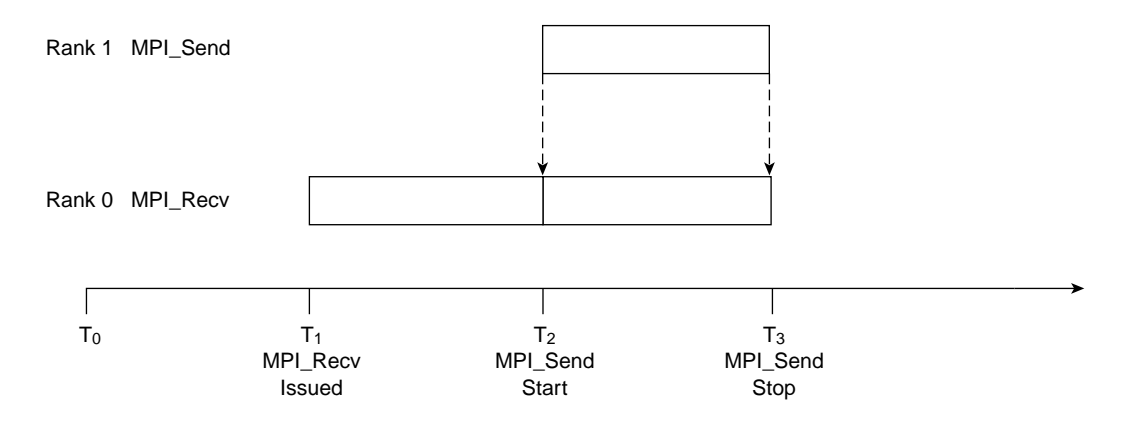

receives the first data item, but because this amount of time is negligible, this documentation does not address or acknowledge this time.

**Figure 1-1** Send Late Time

*Branch* **A** *branch* is a sequence of function calls in a user application that is terminated by an MPI function. A branch has a unique identification number. Such a number could differ from one CPU to the other even if both refer to exactly the same sequence of calls. The identification depends on the order they are encountered in the MPInside library.

For more information about branches, run the MPInside\_post command after an MPInside run, and examine the mpinside\_clstk\_post.*rank* reports from an MPInside run.

## **About MPInside Environment Variables**

MPInside supports many environment variables that you can use to modify the default MPInside behavior. The chapters in this manual contain examples that use these environment variables to generate different types of MPInside reports. The MPInside(3) man page lists all the MPInside environment variables that are available to you.

**Note:** Depending on the shell you use, you might need to export the environment variables after you declare them. The examples in this manual do not show an export step. Consult your shell documentation for information about how to export variables.

The following list summarizes the environment variables that are used in the examples in this documentation:

• MPINSIDE\_CALLSTACK DEPTH *integer\_number*

Unwinds the branch call stack to a depth of *integer\_number*, and writes branch information and statistics to files named mpinside\_clstk.*rank*.

A *branch* is an MPI function and all of its ancestors in the calling sequence. The additional reports, one for each rank number, contain information about all the branches that end with a call to an MPI routine.

• MPINSIDE\_CROSS\_REFERENCE

When set along with MPINSIDE\_CALLSTACK\_DEPTH, this variable specifies that call stack branches include data about the ranks that participated on the other end of the MPI routine. The additional cross referencing output includes the following:

- The total communication time attributable to each partner on the other end of a given branch
- The total send late time for each branch/partner pair
- MPINSIDE\_EVAL\_COLLECTIVE\_WAIT

Specifies that MPInside perform the following tasks:

- Insert an MPI\_Barrier function before all MPI collective operations
- Record the time elapsed for the MPI\_Barrier function
- MPINSIDE\_EVAL\_SLT

Directs MPInside to measure the time for all send actions that are late (send late time (SLT)) compared to the MPI\_Recv-MPI\_Wait arrivals.

• MPINSIDE\_LITE

Reduces MPInside overhead to the absolute minimum. MPInside overhead is minimal in most environments, but when you use the MPINSIDE\_LITE

environment variable, MPInside reduces its overhead to very minimal levels. This mode of operation can be useful for programs that perform many, small-sized function calls. The resulting report include timings but not size or request information.

• MPINSIDE\_MATRICES

Directs MPInside to print the transfer topology matrix files.

• MPINSIDE\_MODEL

Instructs MPInside to generate statistics that model how the program would perform in an environment with zero latency, infinite bandwidth, and no time spent in the MPI routines. This output is useful because it shows how much faster a program could run if each rank did the same computational work but adopted a more efficient communication pattern or ran on a system with better networking hardware.

• MPINSIDE\_OUTPUT\_PREFIX

Enables you to specify a custom prefix for the MPInside output report. By default, MPInside writes its report to mpinside\_stats in the run directory. When you specify this environment variable, you can specify a full path to a different directory, or you can specify a prefix other than mpinside. This environment variable is useful if you want to run MPInside several times and write the report to a differently named report each time.

• MPINSIDE\_PRINT\_ALL\_COLUMNS

Prints columns of MPInside statistics with a value of zero (0) when zero values are generated. By default, MPInside suppresses columns that contain all zeros. When this variable is set, MPInside output includes all columns of statistics that pertain to the environment variables that you set. Use this variable if you want to make sure that a particular column is printed. For example, if you want to run MPInside more than once, use this variable for each run. When you set this variable, you ensure that the output contains the same columns of data for all runs.

• MPINSIDE\_PRINT\_DIRTY

Prints data with full precision but no formatting. The report appears poorly formatted if you open it in an editor such as  $vi(1)$ , but you can import the report into a spreadsheet with readable results.

• MPINSIDE\_SHOW\_READ\_WRITE

Generates additional columns in the MPInside report. These columns show the time, number of characters, and number of calls to libc I/O functions such as read(), write, open, and fread that the program calls directly. If the application calls one of the MPI I/O functions, such as MPI\_File\_read\_at(), setting this variable causes MPInside to include information about the MPI\_File\_*xxx* functions in an additional set of five arrays.

To set this environment variable, specify a 1 as its argument or, for extended I/O reporting, specify a string of file names. For information about how to specify the string, see MPInside(3).

• MPINSIDE\_SIZE\_DISTRI

Generates a table that shows the total number of requests that the program generated at a given size for each type of MPI communication. Options to this environment variable enable you to generate a table that shows the total time spent per each request size and type of communication.

The preceding list defines each of the environment variables very briefly. For more information, see the MPInside(3) man page.

## **Getting Started and Generating Default MPInside Reports**

This chapter contains the following topics:

- "About Getting Started" on page 11
- "About MPInside Example Programs" on page 11
- "Analyzing a Program Using MPInside Defaults" on page 12

## **About Getting Started**

The MPInside reports, mpinside\_stats, mpinside\_clstk.*rank*, and mpinside\_clstk\_post.*rank*, contain many statistics. MPInside writes these files as tab-separated text files.

Because the reports contain so many statistics, SGI recommends that you open the reports from within a spreadsheet. The example in this chapter explains how to generate a default mpinside\_stats report and open it from within a spreadsheet.

The examples in this manual use a Windows operating system and Microsoft Excel from the Microsoft Office 2003 product suite, but you can use any spreadsheet program. On Linux platforms, you can open the reports in some spreadsheet programs by dragging and dropping the output file into an open spreadsheet program.

## **About MPInside Example Programs**

SGI includes MPI examples and a script in the following directory:

/usr/share/doc/packages/MPInside-*version\_number*/examples

The examples directory contains the following:

• A README file, which contains information about the example test provided and the output that it generates.

- The osu\_allgather binary, which is an open source MPI latency microbenchmark.
- The osu allgather.c, which is the source file for the osu allgather binary.
- The collect\_osu\_allgather\_statistics.sh script, which generates four files. The first is the mpinside\_stats report. The second file contains rank-to-rank communication matricies. The script also generates two call stack reports, one for each rank.

You can run the script interactively or you can submit it to a batch scheduler that is compatible with PBS. You can use this file to generate an MPI report for your own applications by replacing osu\_allgather with the name of your application and setting the number of ranks appropriately.

When you run the script, it generates output files in the current working directory.

## **Analyzing a Program Using MPInside Defaults**

The following procedures show how to run MPInside with your program and how to obtain a simple set of output statistics:

- "Generating MPInside Statistics" on page 12
- "Opening the mpinside\_stats Report Within a Spreadsheet" on page 13
- "Creating Graphics Within the Spreadsheet" on page 14

#### **Generating MPInside Statistics**

The MPInside analysis does not require you to recompile or relink your program. The following procedure explains how to run an MPI program and request MPInside statistics.

**Procedure 2-1** To generate MPInside statistics

- 1. Type the following command to load the MPInside module:
	- % **module load MPInside**
- 2. (Optional) Set environment variables.

MPInside supports many environment variables. The environment variables affect the MPInside output with regard to formatting, comprehensiveness, file naming, and other aspects of performance analysis.

For information about the MPInside environment variables, see the MPInside(3) man page.

3. Type the mpirun command in the following format:

mpirun -np *processes* MPInside *program\_name* [*program\_args*]

For *processes*, specify the number of ranks used by the application.

For *program\_name*, specify the name of the binary program you want to analyze. The program must have been compiled. For example: a.out.

For *program\_args*, specify any arguments that the program requires. These arguments are optional and are not required by MPInside.

4. Verify that the mpirun command finished, and locate the following file in the mpinside\_stats working directory.

By default, the report is named mpinside stats. You can use the MPINSIDE\_OUTPUT\_PREFIX environment variable to specify a prefix other than mpinside.

5. Copy the mpinside\_stats report to the computer that hosts the spreadsheet program you want to use.

#### **Opening the mpinside\_stats Report Within a Spreadsheet**

The following procedure explains how to open the mpinside\_stats report within Microsoft Excel 2003.

**Procedure 2-2** To open the mpinside\_stats report

- 1. Open the spreadsheet program.
- 2. Within the spreadsheet program, click **Data > Import External Data > Import Data ...** .
- 3. Navigate to the folder in which mpinside stats resides.
- 4. In the **Files of type** field, select **All Files (\*.\*)**.
- 5. Select the mpinside\_stats report, and click **Open**.
- 6. On the **Text Import Wizard Step 1 of 3** pop-up window, select **Delimited**, and click **Next**.
- 7. On the **Text Import Wizard Step 2 of 3** pop-up window, select **Tab**.

Make sure that all the other boxes in this window are clear.

- 8. On the **Text Import Wizard Step 3 of 3** pop-up window, accept the defaults, and click **Finish**.
- 9. On the **Import Data** pop-up window, make sure that **Existing Worksheet** is selected, and click **OK**.

#### **Creating Graphics Within the Spreadsheet**

MPInside creates a large volume of data. It is easier to detect problem areas in your program if you create graphics within the spreadsheet. You can create a graphic from any data set in the spreadsheet. The example in this topic creates a graphic from the data for the first array.

The following procedure explains how to create graphics from the data in the mpinside\_stats report within a spreadsheet program.

**Procedure 2-3** To create graphics

1. Locate the data for the first array.

For example, in Microsoft Excel, press CTRL-f, and type **CPU** in the pop-up window's search field.

This action positions the cursor in the **CPU** cell for the first array.

Within the spreadsheet, each column head is an abbreviation for an MPI function. At the top of the report, you can see an explanation for each column head.

2. Select all the data for the first array and create a graph.

In this step, your goal is to select all the columns from the **Compute** column through the rightmost column. The orientation of the resulting graphic should be rectangular (horizontal). For example:

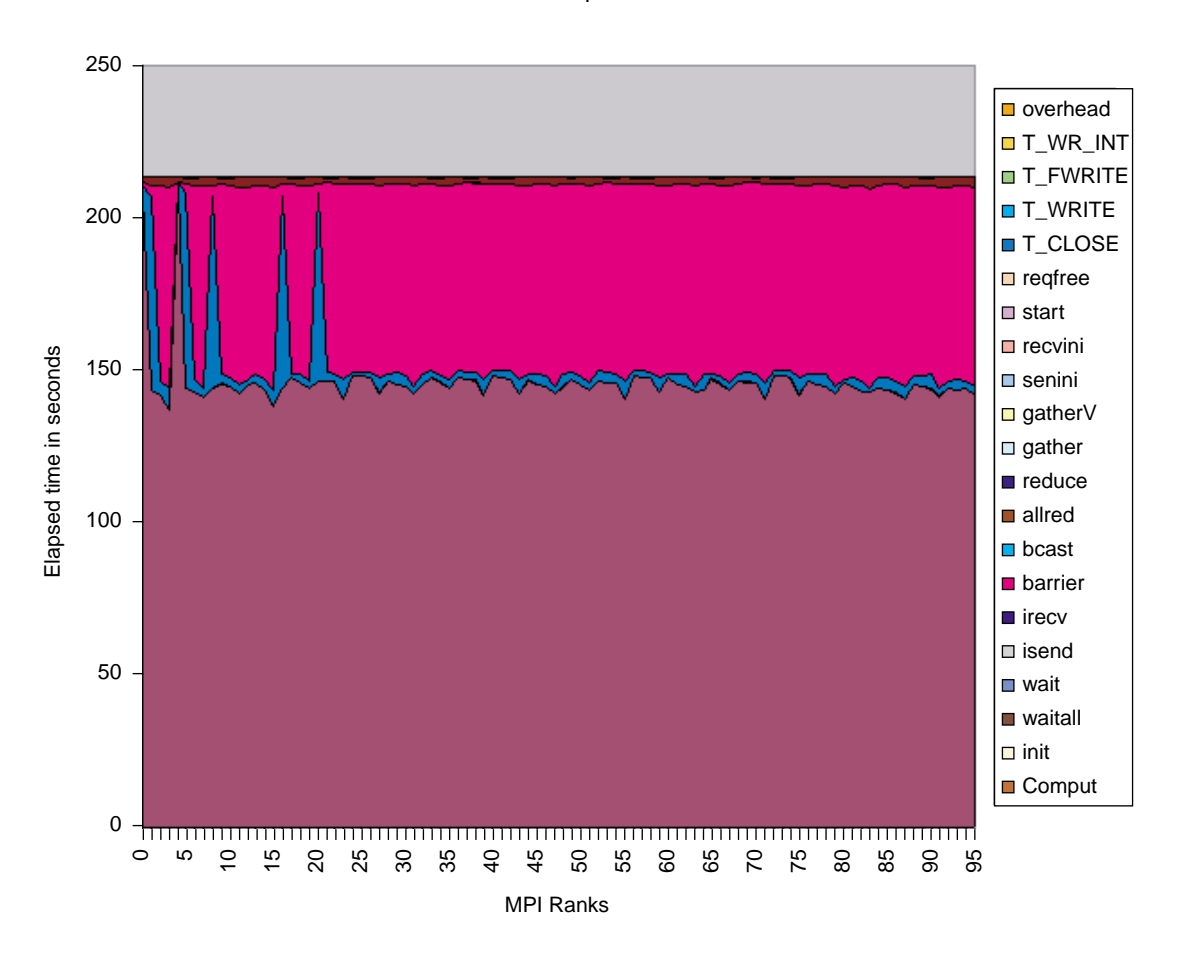

Example

**Figure 2-1** Stacked Area Plot — Running Times Per Rank of Various MPI Routines

You can drag your mouse to highlight all the rows and columns of data, but if you have a lot of data, this can be error-prone and tedious.

To highlight all the data automatically, ensure that your cursor is still in the **Compute** cell, and press the following keys simultaneously: Shift + End + down arrow.

If this key combination does not work automatically, press  $Shift + End + down$ arrow to highlight all the rows, and then press  $Shift + End + right$  arrow to highlight all the columns.

3. Click **Insert > Chart**.

Alternatively, click the chart icon in the menu bar to create the graphic.

- 4. On the **Chart Wizard Step 1 of 4 Chart Type** pop-up window, on the **Standard Types** tab, complete the following steps:
	- In the **Chart type** field, select **Area**.
	- In the **Chart sub-type** area of the screen, click the Stacked Area icon and click **Next**.

Figure 2-2 on page 17 shows the Stacked Area icon in the middle of the first row with a black background.

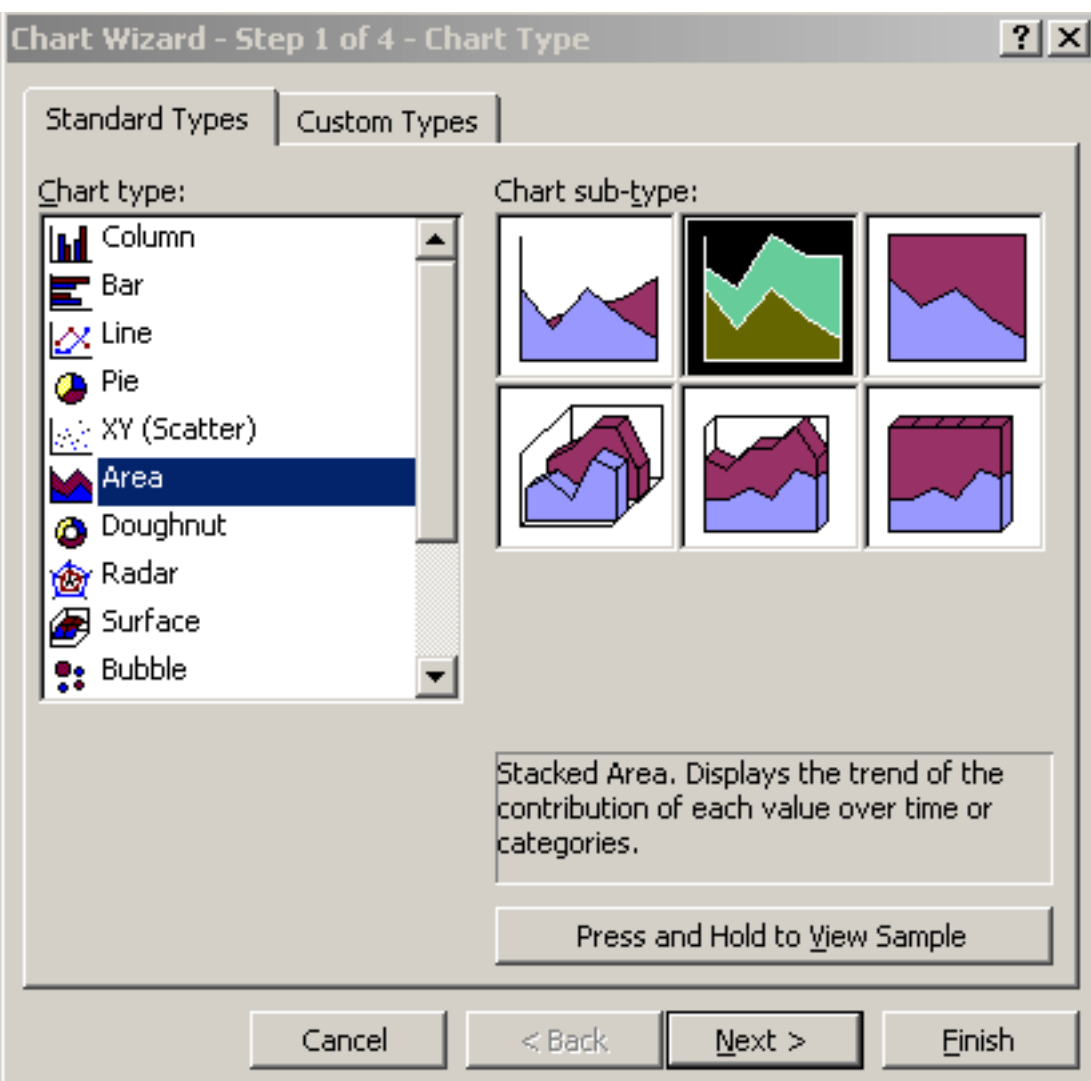

**Figure 2-2** Stacked Area Selection

5. On the **Chart Wizard — Step 2 of 4 — Chart Source Data** pop-up window, under **Series in**, select **Columns** and click **Next**.

- 6. On the **Chart Wizard Step 3 of 4 Chart Options** pop-up window, complete the following fields and click **Next**:
	- In the **Chart title** field, type a name for the histogram.
	- In the **Category (X) axis** field, type a label. For example, **MPI Ranks**.
	- In the **Category (Y) axis** field, type a label. For example, **Elapsed Time in Seconds**.
- 7. On the **Chart Wizard Step 4 of 4 Chart Location** pop-up window, accept the defaults and click **Finish**.

## **Comparing MPInside Statistics from Multiple Program Runs**

This chapter contains the following topics:

- "About Using Statistics From Multiple Program Runs" on page 19
- "Gathering Data From Multiple Program Runs" on page 19

## **About Using Statistics From Multiple Program Runs**

MPInside includes environment variables that you can use to modify MPInside's default output. For example, you can use these environment variables to model a different execution environment, to generate additional statistics, or to rename the report. When you use different environment variables for each program run, each program run generates slightly different statistics. When all the program runs are complete, you can compare the statistics.

This chapter contains a large example that shows how to use different environment variables for different programming runs to generate a suite of statistics for you to examine.

## **Gathering Data From Multiple Program Runs**

The following topics each show one part of a large example that collects statistics from an MPI program over several program runs:

- "Run 1 Gathering Baseline Statistics" on page 19
- "Run 2 Simulating a Perfect Interconnect Environment" on page 23
- "Run 3 Analyzing the Amount of Time Spent Waiting" on page 25

#### **Run 1 — Gathering Baseline Statistics**

In this initial run, your goal is to gather statistics from a typical run in your typical programming environment.

The following procedure explains the environment variables to use when you run MPInside for the first time.

**Procedure 3-1** To run MPInside

- 1. Type the following command to load the MPInside module:
	- % **module load MPInside**
- 2. Rename the MPInside report.

By default MPInside writes to the mpinside stats report. If you want to run MPInside only once, there is no need to rename the report. However, in this example, you want to run MPInside multiple times and compare the results. In this case, if you permit MPInside to use the default report name, MPInside overwrites the mpinside\_stats report in its successive runs. To preserve each successive run in a separate file, use different names for the report in each run.

Type the following command to rename the MPInside report to mpinside\_baseline\_stats:

- % **setenv MPINSIDE\_OUTPUT\_PREFIX mpinside\_baseline**
- 3. Type the following command to generate statistics on the request sizes:
	- % **setenv MPINSIDE\_SIZE\_DISTRI T+12:0-11**

By default, MPInside runs with the following specification: MPINSIDE\_SIZE\_DISTRI 12:0--0, and the statistics that MPInside generates show the accumulated total request sizes for all calls for rank zero (0). In this step, you specify the following:

T+ Generates additional statistics that describe how much time each type of MPI communication spent in transmitting or receiving a given request size. The statistics show the timings of the MPI functions, split by size. These statistics can expose bottlenecks in the program that occur for particular request sizes. The resulting statistics appear in a table with two axes, one for the communication type and one for the request size. You can look at both axes to determine the cause of an application's slowness. These statistics appear in the report after the request sizes.

> In the transmission time report, time spent in MPI\_Wait, MPI\_Waitall, MPI\_Waitany, and MPI\_Waitsome is added into

the row and column that corresponds to the previous nonblocking communication request, such as an MPI\_Isend, MPI\_Irecv call.

If the T+ option is not supplied, the MPInside statistics do not include the time spent in calls to MPI\_wait or MPI\_waitall.

- 12 Specifies the number of rows in the report, excluding the row at the bottom that tabulates requests of size zero.
- 0-11 Includes statistics for ranks *first*-*last* in the report. In this example, you request statistics for 12 ranks. If you have 16 ranks and you want statistics for all ranks, specify 0-15.
- 4. Type the following commands to set additional environment variables:
	- % **setenv MPINSIDE\_SHOW\_READ\_WRITE**
	- % **setenv MPINSIDE\_PRINT\_ALL\_COLUMNS**
	- % **setenv MPINSIDE\_PRINT\_DIRTY**
- 5. (Conditional) Set the MPINSIDE\_LIB environment variable to your MPI implementation.

Perform this step if your MPI implementation is something other than SGI's MPT MPI. The default setting is MPINSIDE\_LIB MPT, which assumes that SGI MPT is your MPI implementation.

If you use an implementation that is not SGI's MPT MPI implementation, type the one command from the following list that pertains to your implementation:

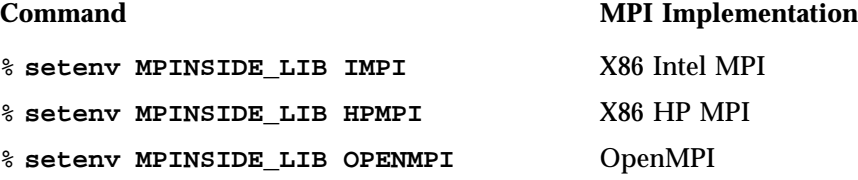

6. Type the mpirun command in the following format:

mpirun -np *processes* MPInside *program\_name* [*program\_args*]

For *processes*, specify the number of ranks used by the application.

For *program\_name*, specify the name of the binary program you want to analyze. The program must have been compiled. For example: a.out.

For *program\_args*, specify any arguments that the program requires. These arguments are optional and are not required by MPInside.

7. (Conditional) Repeat this programming run with a smaller set of environment variables.

Perform this step only if the preceding run completed in an excessively long period of time and you suspect that MPInside introduced overhead.

In most cases, MPInside incurs negligble overhead. However, if you notice that your program's run took noticeably longer to complete when MPInside was invoked, you might want to get an additional run. In this additional run, invoke MPInside with only minimal environment variables.

Make sure to retain the mpinside\_baseline\_stats report file. You do not want to overwrite mpinside\_baseline\_stats because it includes important information about the size and number of requests for which overhead does not matter. Type the following commands to repeat the programming run and request minimal MPInside operations:

• Load the MPInside module:

% **module load MPInside**

• Specify the report name:

% **setenv MPINSIDE\_OUTPUT\_PREFIX mpiniside\_lite**

• Specify minimal overhead:

% **setenv MPINSIDE\_LITE**

• (Conditional) Specify your MPI library:

% **setenv MPINSIDE\_LIB** *lib*

This step is not needed if your library is SGI MPT MPI. The default *lib* is MPT. An earlier step in this procedure shows the nondefault *lib* specifications.

• Run the program with MPInside:

% **mpirun -np** *processes* **MPInside** *program\_name* **[***program\_args***]**

If this run, with MPINSIDE\_LITE specified, is still noticeably longer than a run without MPInside involvement, you need to consider programming problems.

With a null request, the MPI library could return to the application in tens or hundreds of nanoseconds. For such calls, MPInside's accounting can take more processing time than the actions of the MPI library that you wanted to track. If
these calls make up a substantial amount of the total MPI calls in your program, you might end up with an unrealistically long running time due to MPInside overhead, even when running in lite mode.

### **Run 2 — Simulating a Perfect Interconnect Environment**

If the programming environment had a perfect network and perfect hardware, you might expect all message passing to occur perfectly, with no waiting. When you complete this run, you simulate a perfect environment. This run simulates the amount of waiting that occurs because of unbalanced loads, and that is independent of the MPI engine.

The following procedure explains the environment variables to use when you run MPInside for the second time.

**Procedure 3-2** To run MPInside

- 1. Type the following command to load the MPInside module:
	- % **module load MPInside**
- 2. Type the following command to rename the MPInside report to mpinside\_perfect\_stats:
	- % **setenv MPINSIDE\_OUTPUT\_PREFIX mpinside\_perfect**
- 3. Type the following command to specify the modeling of a perfect execution envionment:
	- % **setenv MPINSIDE\_MODEL PERFECT+1.0**

This environment variable uses the following parameter:

PERFECT+1.0 The 1.0 specifies that you want the CPU to run in its typical mode, as you would expect it to run.

> If you set this higher, for example, to 1.2, MPInside simulates a CPU that is 20% faster.

If you set this lower, for example, to 0.8, MPInside simulates a CPU that is 20% slower, or 80% of its typical speed.

- 4. Type the following command to direct MPInside to print the transfer topology matrix files:
	- % **setenv MPINSIDE\_MATRICES EXA:-B:S**

This environment variable uses the following parameters:

- EXA Includes the exact point-to-point transfers implied by the collective functions in the matrix files. Specify this parameter only when running with the SGI MPT MPI library. If you load your program with libraries other than the SGI MPT MPI library, use the PLA parameter.
- -B Include matrix files in the output in binary format only.
- S Separates the collective functions and the point to point matrices in the binary output.
- 5. (Conditional) Direct MPInside to merge collectives and point-to-point matrices into binary files.

Perform this step if you did not use the SGI MPT MPI libraries to compile your program.

The command is as follows:

- % **setenv MPINSIDE\_MATRICES P2P:-B:M**
- 6. Type the following command to set additional environment variables:

```
% setenv MPINSIDE_SHOW_READ_WRITE
```
- % **setenv MPINSIDE\_PRINT\_ALL\_COLUMNS**
- % **setenv MPINSIDE\_PRINT\_DIRTY**
- 7. (Conditional) Set the MPINSIDE\_LIB environment variable to your MPI implementation.

Perform this step if your MPI implementation is something other than SGI's MPT MPI. The default setting is MPINSIDE\_LIB MPT, which assumes that SGI MPT is your MPI implementation.

If you use an implementation that is not SGI's MPT MPI implementation, type the one command from the following list that pertains to your implementation:

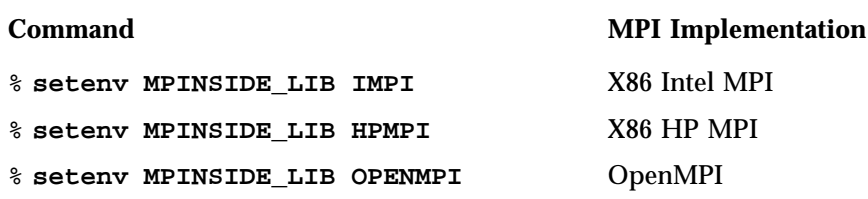

8. Type the mpirun command in the following format:

mpirun -np *processes* MPInside *program\_name* [*program\_args*]

For *processes*, specify the number of ranks used by the application.

For *program\_name*, specify the name of the binary program you want to analyze. The program must have been compiled. For example: a.out.

For *program\_args*, specify any arguments that the program requires.

Do not try to compare the statistics in this programming run's mpinside\_perfect\_stats report with the true time elapsed during the programming run. The MPInside times are simulated times, and MPInside performs more computations when it simulates a perfect environment

For example, if you pass the entire mpirun command in this step to the  $time(1)$ command, the time(1) command returns the time elapsed during this MPInside programming run. Do not compare the timings in mpinside\_perfect\_stats with the output from the  $\tt time(1)$  command.

#### **Run 3 — Analyzing the Amount of Time Spent Waiting**

In a perfect environment, CPUs would work constantly. The CPUs would pass data to each other as smoothly as a runner in a relay race passes a baton to the next runner in line. However, a CPU sometimes has to wait until the information in another CPU is available to be transferred. The run in this topic enables you to analyze the amount of time the CPUs spend waiting.

The following procedure explains the environment variables to use when you run MPInside for the wait analysis.

**Procedure 3-3** To run MPInside

1. Type the following command to load the MPInside module:

% **module load MPInside**

- 2. Type the following command to rename the MPInside report to mpinside\_slt\_stats:
	- % **setenv MPINSIDE\_OUTPUT\_PREFIX mpinside\_slt**
- 3. Type the following commands to set environment variables:
	- % **setenv MPINSIDE\_EVAL\_COLLECTIVE\_WAIT**
	- % **setenv MPINSIDE\_EVAL\_SLT**
	- % **setenv MPINSIDE\_SHOW\_READ\_WRITE**
	- % **setenv MPINSIDE\_PRINT\_ALL\_COLUMNS**
	- % **setenv MPINSIDE\_PRINT\_DIRTY**
- 4. (Conditional) Set the MPINSIDE\_LIB environment variable to your MPI implementation.

Perform this step if your MPI implementation is something other than SGI's MPT MPI. The default setting is MPINSIDE\_LIB MPT, which assumes that SGI MPT is your MPI implementation.

If you use an implementation that is not SGI's MPT MPI implementation, type the one command from the following list that pertains to your implementation:

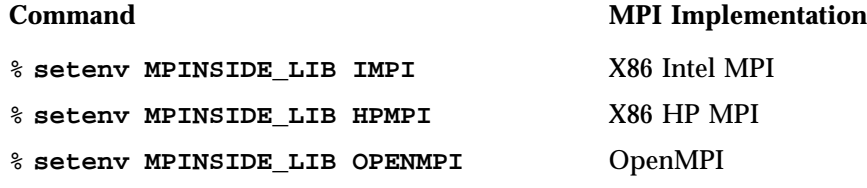

5. Type the mpirun command in the following format:

mpirun -np *processes* MPInside *program\_name* [*program\_args*]

For *processes*, specify the number of ranks used by the application.

For *program\_name*, specify the name of the binary program you want to analyze. The program must have been compiled. For example: a.out.

For *program\_args*, specify any arguments that the program requires.

# **Using MPInside to Analyze Only Parts of a Program**

This chapter contains the following topics:

- "About Analyzing Subsets of a Program" on page 27
- "Analyzing Subsets of a Program" on page 27

### **About Analyzing Subsets of a Program**

In some cases, you do not need to, or want to, run MPInside against the entire application from MPI\_Init() to MPI\_Finalize(). This might be the case if you have already used MPInside to isolate programming problems and have determined the parts of your program that you want to change. You can also use the procedure in this chapter if you are responsible for only parts of a program, not the entire program.

To create a targeted MPInside analysis, insert MPInside calls into your program and recompile your program. When the program runs, MPInside generates statistics for only the parts of the program that require deeper analysis. The set of calls you need to use depends on how much of your program you want MPInside to analyze. This chapter includes an example that shows you how to enable and disable MPInside analysis.

### **Analyzing Subsets of a Program**

The following procedure explains how to run MPInside with a reduced amount of analysis.

**Procedure 4-1** To reduce the amount of MPInside analysis

1. Determine the scope of the analysis that is needed.

Does one large part of your program require analysis? You can divide a program like this into three areas, as follows:

Initialization — no analysis needed Computation — analysis needed Finalization — no analysis needed

Do many small parts of your program require analysis? You can divide a program like this into two or more small areas, as follows:

Initialization — no analysis needed Computation phase 1 — analysis needed Computation phase 2 — no analysis needed Computation phase 3 — analysis needed Computation phase 4 — no analysis needed Computation phase 5 — analysis needed Finalization — no analysis needed

2. Open your program file and insert function calls to MPInside.

For a program with one large part that needs analysis, insert calls as follows:

• For a C program:

Initialization (void) mpinside\_start(); Computation — analysis needed (void) mpinside\_end(); Finalization

• For a Fortran program:

Initialization Call mpinside\_start Computation — analysis needed Call mpinside end() Finalization

For a program with many small parts that need analysis, insert calls as follows:

• For a C program:

Initialization — no analysis needed (void) mpinside\_start(); Computation phase 1 — analysis needed mpinside\_suspend() Computation phase 2 — no analysis needed mpinside\_resume() Computation phase 3 — analysis needed mpinside\_suspend() Computation phase 4 — no analysis needed mpinside\_resume() Computation phase 5 — analysis needed (void) mpinside\_end(); Finalization — no analysis needed

• For a Fortran program:

Initialization — no analysis needed Call mpinside\_start Computation phase 1 — analysis needed Call mpinside suspend() Computation phase 2 — no analysis needed Call mpinside\_resume() Computation phase 3 — analysis needed Call mpinside\_suspend() Computation phase 4 — no analysis needed Call mpinside resume() Computation phase 5 — analysis needed Call mpinside end() Finalization — no analysis needed

Note the following regarding the function calls:

- The mpinside\_start(), mpinside\_end(), mpinside\_suspend(), and mpinside\_resume() calls must involve all ranks. That is, these calls must be MPI\_COMM\_WORLD collective calls, or you may experience unexpected results.
- MPInside's analysis ends when it encounters an mpinside\_end() call. If the program calls MPI\_Finalize() before it calls mpinside\_end(), the program ends as expected, and the MPInside report contains statistics through the MPI\_Finalize() call.
- If your program includes an mpinside\_suspend() call toward the end, but does not includes an mpinside end() call, the analysis continues from the last mpinside\_suspend() call through to the MPI\_Finalize() call.
- 3. Compile the program.
- 4. Link the program.

Make sure that the MPInside environment is properly set in order to be able to link your program with libMPInside\_stub.so.

The example that follows this procedure contains a link step.

- 5. Type the following command to set the MPINSIDE\_PARTIAL\_EXPERIMENT environment variable:
	- % **setenv MPINSIDE\_PARTIAL\_EXPERIMENT**

This environment variable ensures that MPInside starts its analysis after it encounters the mpinside\_start() call.

For information about environment variables, see the MPInside(3) man page.

6. (Conditional) Set the MPINSIDE\_LIB environment variable to your MPI implementation.

Perform this step if your MPI implementation is something other than SGI's MPT MPI. The default setting is MPINSIDE\_LIB MPT, which assumes that SGI MPT is your MPI implementation.

If you use an implementation that is not SGI's MPT MPI implementation, type the one command from the following list that pertains to your implementation:

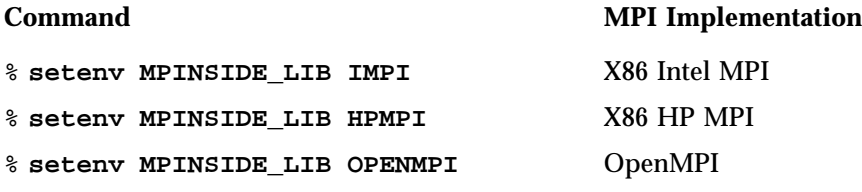

7. Type the following command to run your program:

% **mpirun -np** *processes program\_name program\_args*

Example. The following commands link and run a  $C_{++}$  program that uses the SGI MPT MPI library:

• Type the following command to load SGI's MPT module:

% **module load mpt**

• Type the following command to load the MPInside module:

% **module load MPInside**

This step ensures that LD\_LIBRARY\_PATH includes the MPInside library's directory.

- Type the following command to invoke the Intel C++ Compiler: % **icc -o prog\_with\_stub prog.c -l mpi -l MPInside\_stub**
- Type the following command to run the program:
	- % **mpirun -np 128 ./prog\_with\_stub** *args*
- Type the following command to run the program with MPInside: % **mpirun -np 128 MPInside ./prog\_with\_stub** *args*

# **Analyzing Call Stack Branches and Program Stiffness**

This chapter contains the following topics:

- "About Call Stack Branches and Program Stiffness" on page 33
- "Interpreting the Call Stack Branch Output" on page 33
- "Communication Stiffness" on page 39
- "Generating Statistics to Analyze Call Stack Branches and Program Stiffness" on page 42

### **About Call Stack Branches and Program Stiffness**

Certain environment variables enable you to generate call stack information and to generate information about program *stiffness*. A program is said to be *stiff* when it contains serialized communication dependencies, and MPInside output can help you analyze these dependencies.

This chapter explains how to interpret the statistics that describe call stack branches and stiffness. This chapter also contains an example that shows the programming runs used when gathering these statistics.

**Note:** Some of the output examples in this chapter are very wide. To accommodate inclusion in this documentation, some have been wrapped, and column alignment in examples might differ from your output.

### **Interpreting the Call Stack Branch Output**

When you use the MPINSIDE CALLSTACK DEPTH environment variable, the MPInside report contains call stack information. Each mpinside\_clstk.*rank* file is a call stack branch report. These reports list call stack branch information. Each branch consists of an MPI function, followed by all of its call stack ancestors. The report sorts the branches and provides data about the time spent in a particular MPI function.

The reports can also contain information about branch partners. The following topics explain the call stack branch reports:

- "Opening the Call Stack Branch Report" on page 34
- "Branch Statistics" on page 34
- "Ancestor Information" on page 35
- "Partner Information" on page 35

#### **Opening the Call Stack Branch Report**

Like the MPInside statistics report (mpinside\_stats), the call stack branch report (mpinside\_clstk.*rank*) is a tab-separated report that contains a very large amount of data. SGI recommends that you open the mpinside\_clstk.*rank* file from a spreadsheet. For information about how to open this file in a spreadsheet, use the information in the following topic:

"Opening the mpinside\_stats Report Within a Spreadsheet" on page 13

### **Branch Statistics**

The call stack branch contains columns of data for each function. You can interpret the column headings as follows:

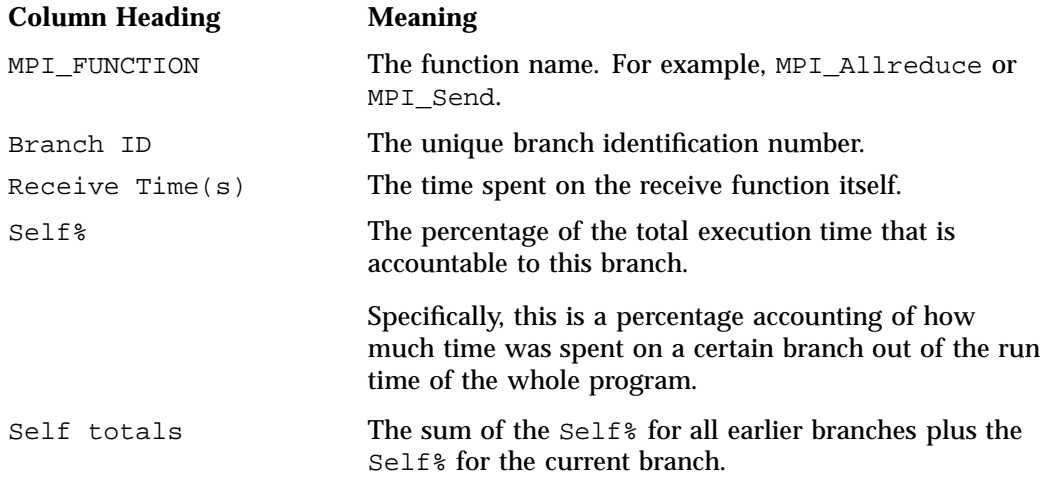

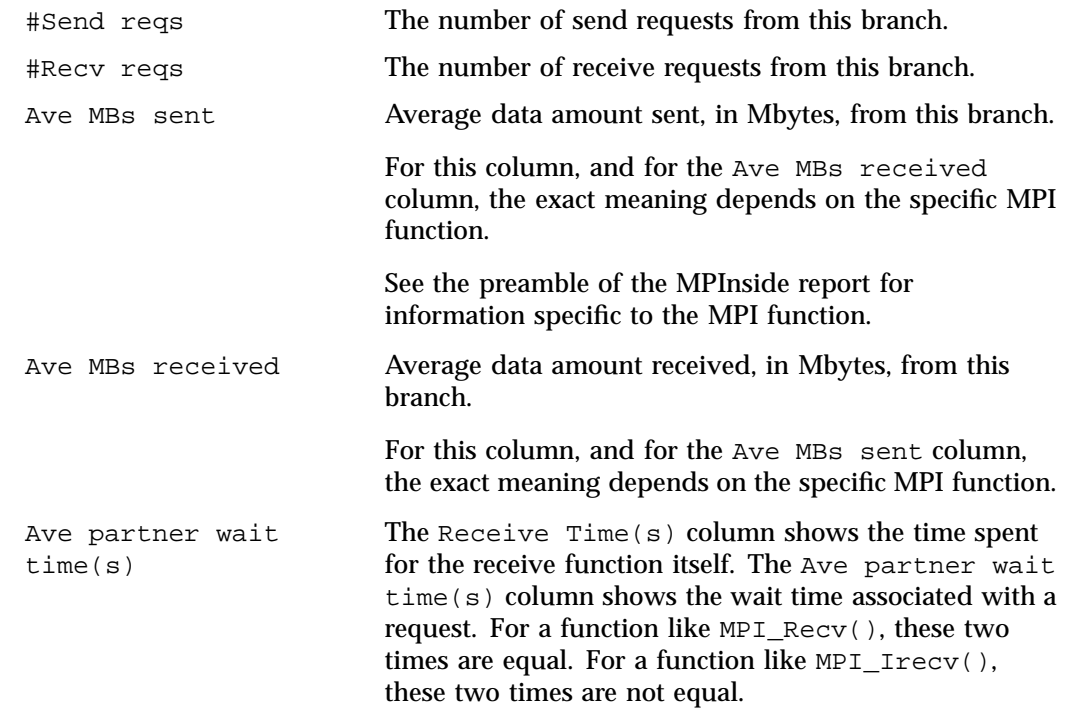

### **Ancestor Information**

If the MPINSIDE\_CROSS\_REFERENCE environment variable is set, the call stack branch output contains an additional line that appears after the columns of timing data. This additional line is headed by the keyword Ancestors. If the application was compiled with the -g option, MPInside prints the line number for each function at the end of the line for each routine in the Ancestors section.

#### **Partner Information**

Some branches have *partners*. Branch partners consist of complementary pairs of operations. The partner for a particular call stack is the corresponding call stack branch in one or more other ranks. The call stack in the other rank performs the corresponding action in that other rank. The partners are two halves of a communication pair.

For example, assume that one application uses three ranks, and the ranks contain the following calls:

• Rank 0

Main > func\_a > MPI\_Recv Main > func\_b > MPI\_Recv

- Rank 1
- Rank 2

MPInside tracks the following for these calls:

- Two call stacks, one for each MPI\_Recv that is issued from Rank 0.
- Two, three, or four branch partners. Rank 0 issues the MPI\_Recv functions. Rank 0's MPI Recv calls could receive data from Rank 1, from Rank 2, or from both Rank 1 and from Rank 2. MPInside reports all branch partners, so the statistics report could show the following branch partners:
	- Main > func\_a > MPI\_Recv and the returned data from Rank 1
	- Main > func  $a > MPI$  Recv and the returned data from Rank 2
	- Main > func\_b > MPI\_Recv and the returned data from Rank 1
	- Main > func\_b > MPI\_Recv and the returned data from Rank 2

If rank 0 sends data to rank 1, then rank 0 has a call stack that ends with an MPI\_Send that partners with an MPI\_Recv call in rank 1.

The MPInside call stack branch output contains partner information, where appropriate, in the following format:

*A*:#*B*:*C*:*D*

- *A* The rank number of the partner that initiated the MPI\_Send or MPI Isend for this branch. *B* The MPI Send or MPI Isend branch identifier (ID) of the partner. You can find this ID in the mpinside\_clstk.*rank* report.
- *C* The percentage of receive or wait time that MPInside can attribute to rank *A* and MPI send branch #*B*.

**36 007–5780–002**

*D* The percentage of MPI\_Recv time for which the corresponding send arrived late (send late time) in *C*.

The partners connect the wait/receive branches to their corresponding request/send branches. MPInside generates partner information for the MPI\_Recv, MPI\_Wait, and MPI Test functions. Partners for these functions are always MPI\_Send, MPI\_Isend, and so on. It is possible for an MPI\_Recv, MPI\_Wait, or MPI\_Test branch to have several partners.

The following topics describe partners in more detail:

- "Branches With Partners" on page 37
- "Branches Without Partners" on page 37
- "Examples" on page 38

#### **Branches With Partners**

Wait branches connect, as partners, the send/recieve branches that initiate MPI requests. For all the send/receive branches that were connected to it, each wait branch reports the percentage of function waiting time to account to a particular send/receive branch in regard to the total execution time of a particular wait branch. For example, an MPI\_Wait branch is a wait branch as well as a MPI\_Recv branch.

Receive branches have send partners and are targets of wait branches. Each receive branch reports, for all the send branches that were with it, as follows:

- The ranks of the sends
- The send branch IDs
- The percentage of execution time (function waiting time) to account to this particular send branch in regard to the total wait time of this Recv branch.
- The percentage of time (send late time) such send branches were arriving late in regard to the matching receive posting.

#### **Branches Without Partners**

Some call stacks do not have partners.

Ordinary branches do not have partners nor are they targets of another branch. Collective function branches are of this type.

Send branches do not have partners. Send branches are targets of receive branches or wait branches.

#### **Examples**

The following two examples show MPInside output and include partner information after the ancestor information. For more information about this kind of output, see "Run 4 — Examining the Call Stack Branches" on page 55.

**Note:** The following output examples are very wide. The rightmost two columns are wrapped and shown below the main body of the output for inclusion in this documentation.

Example 1. In the following output, in the Partners line at the end, the first 100.00 indicates that the branch spent 100% of its time partnering with rank 0, branch 2. The second 100.00 in this line indicates that 100% of the time was spent waiting on a late send.

```
MPI_FUNCTION Branch ID Receive Time(s) Self% Self totals #Send reqs #Recv reqs Ave MBs sent
  MPI_Recv #258 2.003 39.72 39.7 0 1 0
Ancestors: level_2 /home/bryce6/dthomas/MPInside/TESTS/example.c:20
          level_1 /home/bryce6/dthomas/MPInside/TESTS/example.c:38
           main /home/bryce6/dthomas/MPInside/TESTS/example.c:56
            __libc_start_main ??:?
Partners_1_0: 0:#2:100.00:100.00
```
## The last two columns of output are as follows: Ave MBs received Ave partner wait time(s) 0 2.003513

Example 2. In the MPI\_Recv in following output, the report shows that this branch, with the level  $2()$  call on line 20, was a partner to the matching  $MPI\_Send$  from rank 0, branch 1. This MPI\_Send was executed following the second call (line 20) of the level\_2() routine. This partnership accounted for 100% of the MPI\_Recv branch, and 99.88% of the time was just wait.

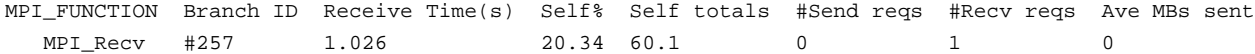

```
Ancestors: level_2 /home/bryce6/dthomas/MPInside/TESTS/example.c:20
           level_1 /home/bryce6/dthomas/MPInside/TESTS/example.c:37
            main /home/bryce6/dthomas/MPInside/TESTS/example.c:56
             __libc_start_main ??:?
Partners_1_0: 0:#1:100.00:99.88
                                                ## The last two columns of output are as follows:
```
Ave MBs received Ave partner wait time(s) 0 1.027300

## **Communication Stiffness**

*Communication stiffness* measures an application's sensitivity to point-to-point communication dependency chains. Stiffness is a conceptual rating of how sensitive the running time of each rank is to waiting for other ranks to send the data that the rank needs to proceed.

MPInside measures the communication stiffness as a proxy for the performance effect of dependent communication chains in an MPI program. The stiffness rating is not an absolute timing; stiffness does not describe, in terms of wall clock time, how fast a given application can run. An application's communication strategy is *stiff* if the ranks spend an unnecessary amount of time waiting for data before the ranks can proceed.

For example, consider a physical simulation that involves a rectangular region of space. The rectangle is a region of space composed of a one-dimensional set of *n* cubes, such that each of *n* ranks is responsible for the communication and computation that pertains to the particles in one cube. The following are different communication strategies:

- A communication strategy with an optimal (low) stiffness rating is one in which (1) a rank containing a particle moving out of its physically contained region sends that particle's data directly to the other rank that will contain the particle in the next time step and (2) each rank receives data only from ranks that will send them particles in this time step.
- In a less optimal strategy, rank 0 sends data about all of its outgoing particles to rank 1 before rank 1 can send data about its particles to rank 2, and then from rank 2 to rank 3, and so on. In this case, rank *n*-1 sends data to rank 0 before the end of the time step. With this programming strategy, each time step involves a

chain of *n*–dependent MPI communications, which gives the application a higher stiffness rating.

Applications that include dependency chains that affect performance have the following characteristics:

- Poor scalability
- Transfers that introduce load imbalances

MPInside uses two numbers to calculate the stiffness rating. The first number is the SDC counter, which is the *Size of the Dependency Chain*. MPInside keeps an SDC counter for each rank. The second number is the TNSR counter. The TNSR counter is the sum of the *Total Number of Sends and Receives*. The TNSR number reflects the number of point-to-point operations performed by the rank. These numbers form the stiffness rating, as follows:

- When a send occurs, MPInside increments the SDC counter for that rank by one and includes the new value in the message header.
- When a receive completes, MPInside increments the SDC counter for the receiving rank by one. If the new value for the receiving rank is lower than the SDC value of the sending rank, MPInside assigns the SDC value of the sending rank to the receiving rank.
- The stiffness rating is the ratio of SDC/TNSR.

When you run the program with the following environment variables, the MPInside report includes a stiffness rating:

- MPINSIDE\_EVAL\_SLT
- MPINSIDE\_MODEL PERFECT+1.0

A stiffness rating of 1 is good and signifies very little program stiffness. Higher numbers indicate a higher probability of dependency chains in the program and worsening program stiffness.

Figure 5-1 on page 41 shows a program with an acceptable, or good, stiffness rating of 1. The value within each box shows SDC changes for each send/receive operation. The TNSR for each rank is 3.

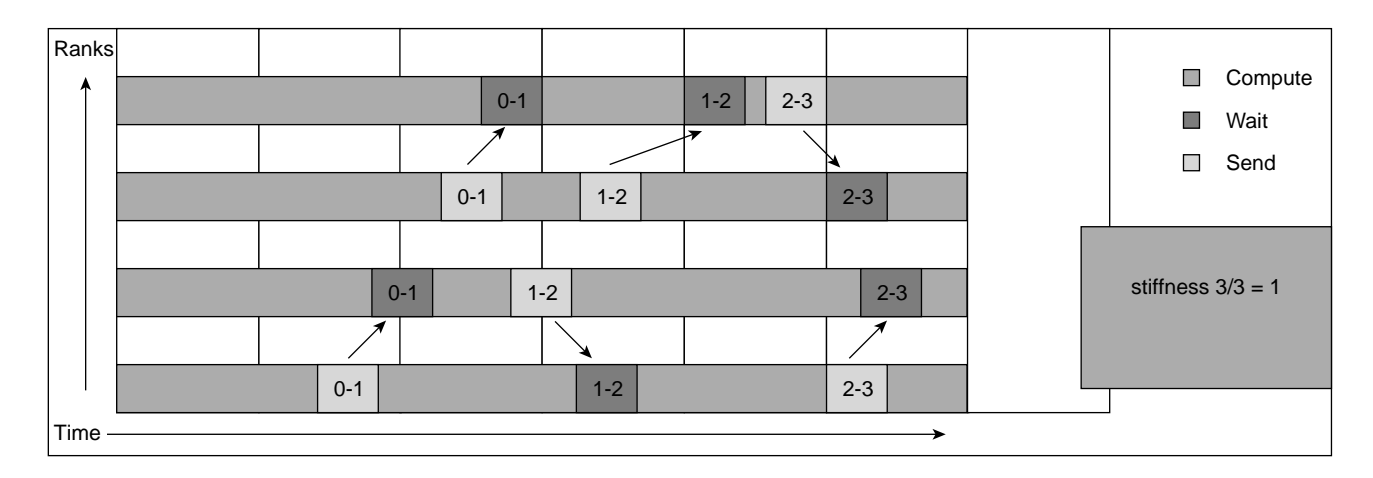

**Figure 5-1** Output for a Program With a Low Stiffness Rating

Figure 5-2 on page 41 shows a program with scalability problems. This program includes a bottleneck in that a token is passed back and forth. This program has a higher stiffness rating of 3.

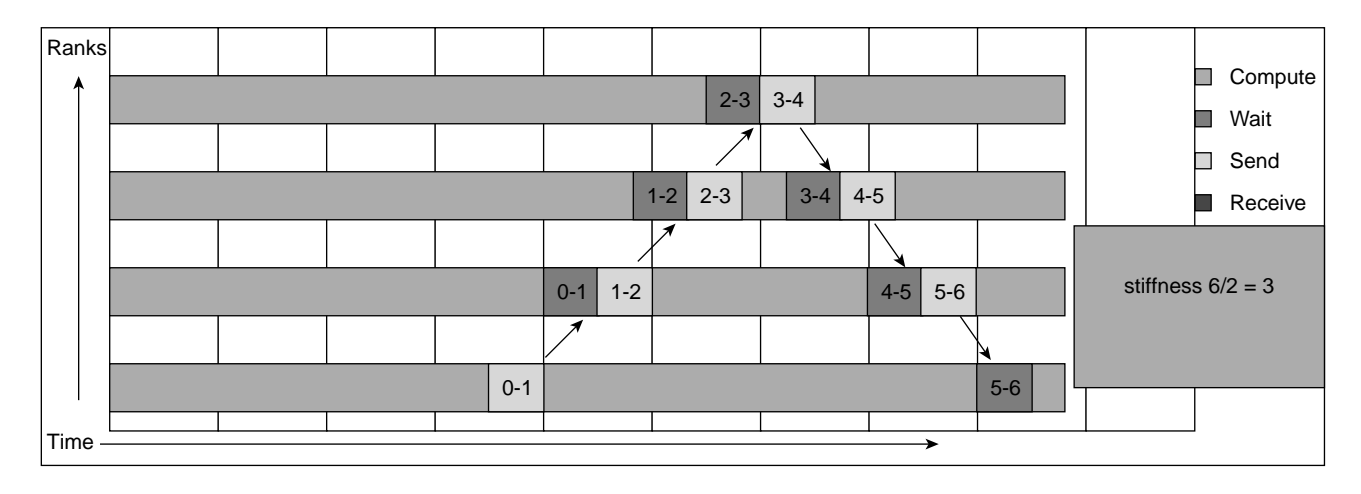

Figure 5-2 Output for a Program With a High Stiffness Rating

## **Generating Statistics to Analyze Call Stack Branches and Program Stiffness**

The following topics contain procedures that explain how to use the stiffness data in the MPInside report. The topics are as follows:

- "Run 1 Obtaining Baseline Statistics" on page 42
- "Run 2 Simulating a Perfect Interconnect Environment" on page 50
- "Run 3 Evaluating Send Late Time" on page 52
- "Run 4 Examining the Call Stack Branches" on page 55

#### **Run 1 — Obtaining Baseline Statistics**

The first run collects baseline statistics about how the program performs in a typical programming environment.

The following procedure explains the MPInside output for a particular C program called example.

**Procedure 5-1** To create the program and generate output

1. Use a text editor to create the following C program, called program example:

```
1 #include
2 #include
3 #include
 4 #include
5
6 #define BUFF_SZ 1024
7 int buff_S[BUFF_SZ], buff_R[BUFF_SZ];
8 int dest, src,me, World_size;
9
10
11 void level_2(int load_unbalance)
12 {
13 MPI_Status status;
14
15 if (me \frac{1}{2} 2 == 0 ) {
16 (void) sleep(load_unbalance);
17 (void) MPI_Send (buff_S, BUFF_SZ/2, MPI_INT,
18 dest, 13, MPI_COMM_WORLD);
```
**42 007–5780–002**

```
19 }
20 else { // note Receive size is 2 time send size
21 (void) MPI_Recv(buff_R, BUFF_SZ,MPI_INT,
22 src, 13, MPI_COMM_WORLD, &status);
23 (void) sleep(load_unbalance);
24 }
25
26 (void) MPI_Allreduce(buff_S, buff_R, BUFF_SZ,
27 MPI_INT, MPI_SUM, MPI_COMM_WORLD);
28
29 if(me == 0) (void) sleep(1);
30 (void) MPI_Bcast(buff_S, BUFF_SZ/4, MPI_INT,
31 0, MPI_COMM_WORLD);
32
33 }
34
35 void level_1()
36 {
37 level_2(1);
38 level_2(2);
39 }
40
41 int
42 main(int argc, char **argv)
43 {
44
45 (void) MPI_Init(&argc,&argv);
46
47 (void) MPI_Comm_size(MPI_COMM_WORLD, &World_size);
48 (void) MPI_Comm_rank(MPI_COMM_WORLD, &me);
49
50 bzero(buff_S, BUFF_SZ * sizeof(int));
51
52 dest = me + 1;
53 src = me - 1;54
55 level_1();
56
57 (void) MPI_Finalize();
58 }
```
**007–5780–002 43**

Note the following about the preceding program:

- This program runs a cascade of calls and then calls several MPI functions in the level\_2() routine.
- After the program runs, MPInside writes the mpinside\_stats report. The information in the mpinside\_stats report about the work in routine level 2(int load unbalance) shows that the sleep() routine calls introduce a huge load imbalance to the computation and add to the MPI function time.
- 2. Type the following commands to compile the program and to generate baseline statistics:

```
% gcc -g -o example example.c -lmpi
% setenv MPINSIDE_ECHO_INPUT
% setenv MPINSIDE_PRINT_DIRTY
% setenv MPINSIDE_ADD_COLUMN_MEANING
% setenv MPINSIDE_SIZE_DISTRI T+12:0-3
```
3. (Conditional) Set the MPINSIDE\_LIB environment variable to your MPI implementation.

Perform this step if your MPI implementation is something other than SGI's MPT MPI. The default setting is MPINSIDE\_LIB MPT, which assumes that SGI MPT is your MPI implementation.

If you use an implementation that is not SGI's MPT MPI implementation, type the one command from the following list that pertains to your implementation:

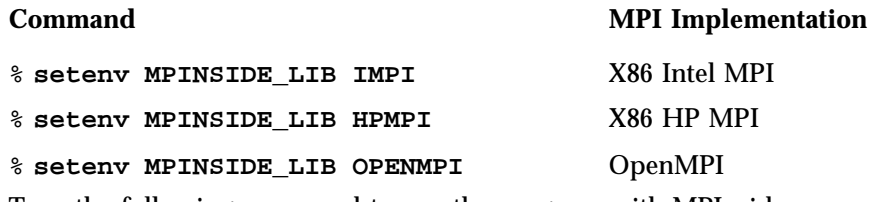

4. Type the following command to run the program with MPInside:

% **mpirun -np 4 MPInside ./example**

5. Open the mpinside\_stats report within a spreadsheet.

For information about how to open an mpinside\_stats report from within a spreadsheet, see the following:

"Opening the mpinside\_stats Report Within a Spreadsheet" on page 13

6. (Optional) Scan the preamble.

The preamble in the mpinside\_stats report contains metadata about the programming run and explains how MPInside calculates some of its statistics.

In example's case, you specified the MPINSIDE\_ECHO\_INPUT environment variable, so the preamble lists the environment variables you used during this program run. Otherwise, however, it does not contain a lot of program-specific information. The preamble for example is as follows:

MPInside 3.6.3 standard(Sep 6 2013 14:06:40) Input variables: MPINSIDE\_PRINT\_DIRTY : Set MPINSIDE\_ADD\_COLUMN\_MEANING : Set MPINSIDE\_SIZE\_DISTRI : T+12:0-3 >>> column meanings <<<< MPI\_Init: MPI\_Init Recv: MPI\_Recv Send: MPI\_Send Bcast: MPI\_Bcast: Calls sending data+=comm\_sz,Calls receiving data++;Root:Bytes sent++:Bytes received+=count Allreduce: MPI\_Allreduce: Calls sending data+=comm\_sz;Bytes received+=count,Calls receiving data++

#calls: Number of calls to the MPI function #count: Number of bytes transfered (P2P functions) #comm\_sz: Sum of the communicator size for collective functions;Remote group size if intercomm #recvcnt: Bytes received parameter(collective functions, average for V functions) #sendcnt: Bytes\_sent\_parameter(collective functions,average for V functions) #root: Number of time rank was root of the collective function

> For information about how MPInside calculates the Bcast and Allreduce data, see Appendix A, "MPInside Calculations" on page 61.

7. Analyze the Communication time totals area of the report.

The statistics in this part of the report summarize timings, in seconds, for the whole program. The following is an example of this area:

>>>> Communication time totals (s) 0 1<<<< CPU Compute MPI\_Init Recv Send Bcast Allreduce 0000 5.002315 0.000218 0.000000 0.000025 0.000033 3.013441 0001 3.004462 0.000201 3.004253 0.000000 2.000165 0.008992

0002 3.007882 0.000219 0.000000 0.000048 2.000170 3.009974 0003 3.004205 0.000195 3.007667 0.000000 2.000175 0.005770

Take a look at this area and ask yourself the following questions:

• *Do the statistics seem balanced?*

The rows show the number of seconds that each rank spends in the following specific activities:

- Total compute time
- Processing MPI\_Init functions
- Processing MPI Recv functions
- Processing MPI Send functions
- Processing MPI\_Bcast functions
- Processing MPI\_Allreduce functions

In the case of program example, the mpinside\_stats report shows that rank 0's computing time is much higher (at 5+ seconds) than the computing time for the other ranks (at 3+ seconds, each). In most cases, you want to design your program to balance computing time evenly across all ranks. In this case, the additional time is not expected, so this is something that you want to investigate.

• *What kind of communication traffic occurs between the ranks?*

Generally, you want to balance the send times among the ranks. In program example, the send times are balanced between ranks 0 and 2, and the receive times are balanced between ranks 1 and 3. If, for example, ranks 0 and 2 sent the same amount of data but rank 0's send took longer to complete than rank 2's send, that might indicate network contention or load balancing problems.

In program example, note the sleep() routine that occurs before the MPI\_Send() function in the level\_2() routine for rank 0 and rank 2. The sleep() routine forces rank 1 and rank 3 to wait 3 seconds for the matching MPI\_Recv(). A clearly asymmetric set of timings for the sends and receives suggests that the receivers might be spending a long time waiting for sends. In a larger program of, for example, 1000 ranks and more subtle imbalances, you could not conclude so quickly that a large MPI\_Recv() time contributes so greatly to the load imbalance problem or to the performance of the pure transfers. Additional programming runs that use more advanced MPInside features can help you to find the causes of performance problems more easily.

8. Analyze the Bytes sent area of the report, which is as follows in program example:

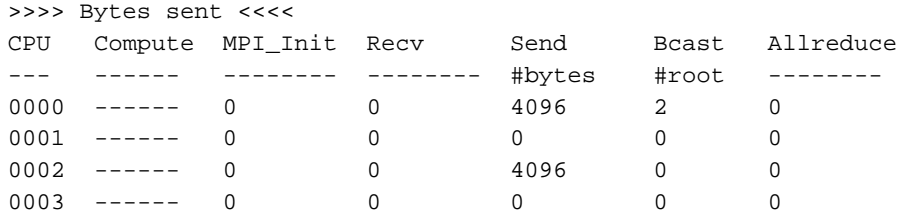

The preceding output conveys the following information:

- Ranks 0 and 2 sent 4096 bytes using a call to MPI\_Send.
- Rank 0 sent out 2 bytes during calls to MPI\_Allreduce.
- Ranks 1 and 3 did not send any data during any calls to MPI\_Send.

With regard to the data for your program, does this match your expectations?

9. Analyze the Calls sending data area of the report, which is as follows in program example:

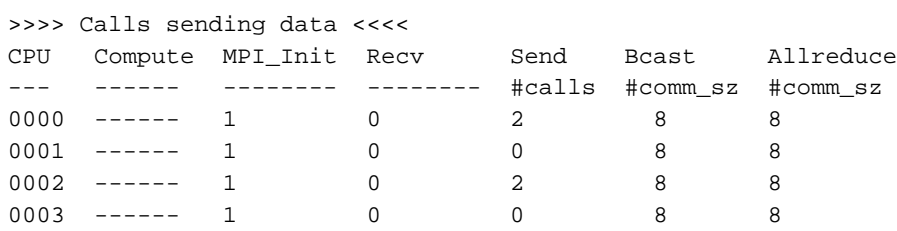

The preceding output conveys the following information:

- Each rank called MPI\_init once.
- Ranks 0 and 2 called MPI\_Send two times. These are point-to-point calls. No other ranks called MPI\_Send.

• From the listing, we know that program example performs collective operations with MPI\_COMM\_WORLD with four ranks. The 8s in the last two columns are the product of 2 X 4. In the MPI\_Bcast column, this represents 2 ranks multiplied by 4 MPI\_Bcast calls. In the MPI\_Allreduce column, this represents 2 ranks multiplied by 4 MPI\_Allreduce calls.

With regard to the data for your program, does this match your expectations?

10. Analyze the Bytes received area of the report, which is as follows in program example:

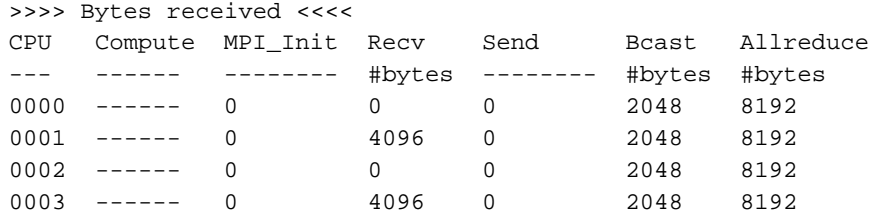

The preceding output conveys the following information:

- Ranks 1 and 3 received 4096 bytes of data.
- Ranks 0–4 (all ranks) received 2048 bytes from MPI\_Bcast calls, which is the result of 1024 bytes received from each of the two MPI\_Bcast calls that Rank 0 initiated.
- The 8192 bytes that each rank received came from the two MPI\_Allreduce calls. 4 ranks participated in each call, each contributing 1024 bytes of data.
- 11. Analyze the Calls receiving data area of the report, which is as follows in program example:

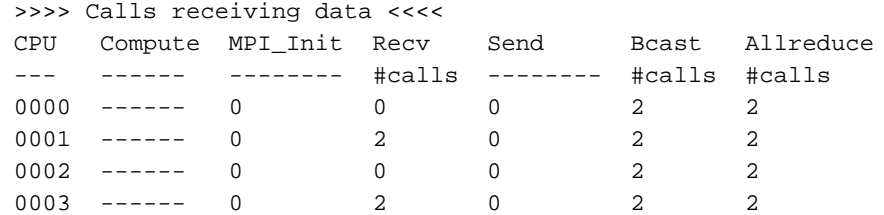

Ranks 1 and 3 each called MPI\_Recv twice.

Each rank received data from two MPI\_Broadcast calls and two MPI\_Allreduce calls.

12. Examine the output in the SIZE HISTOGRAMS area of the report.

The MPINSIDE\_SIZE\_DISTRI environment variable generates the SIZE HISTOGRAMS area of the report. All times are in seconds. All units for non-timing tables are expressed as the number of calls. The following is the MPInside output for program example for Rank 0 and Rank 1:

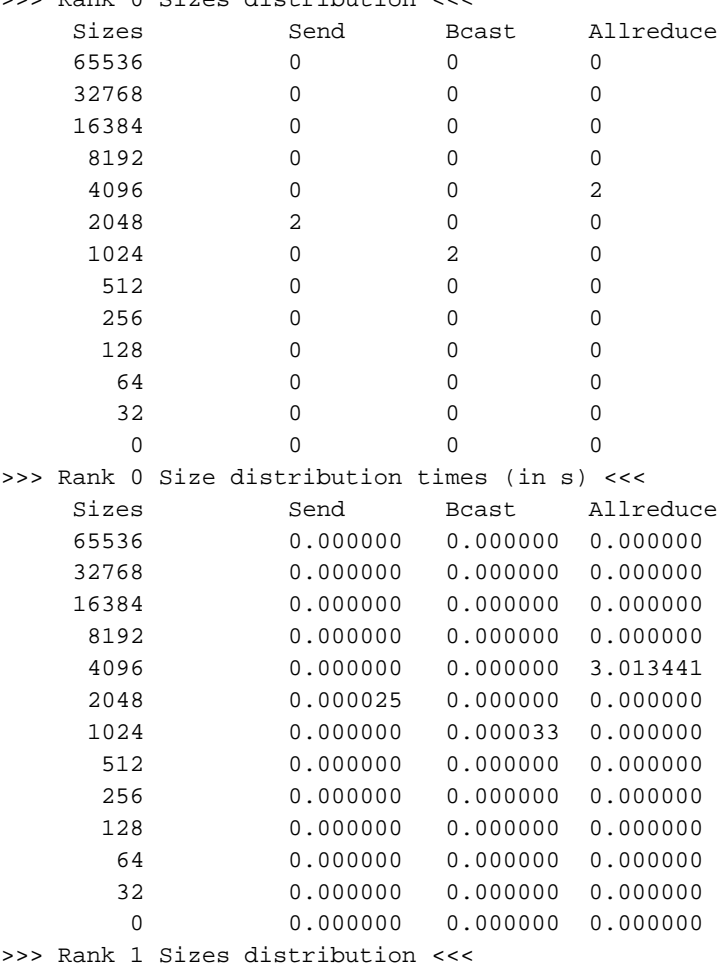

>>> Rank 0 Sizes distribution <<<

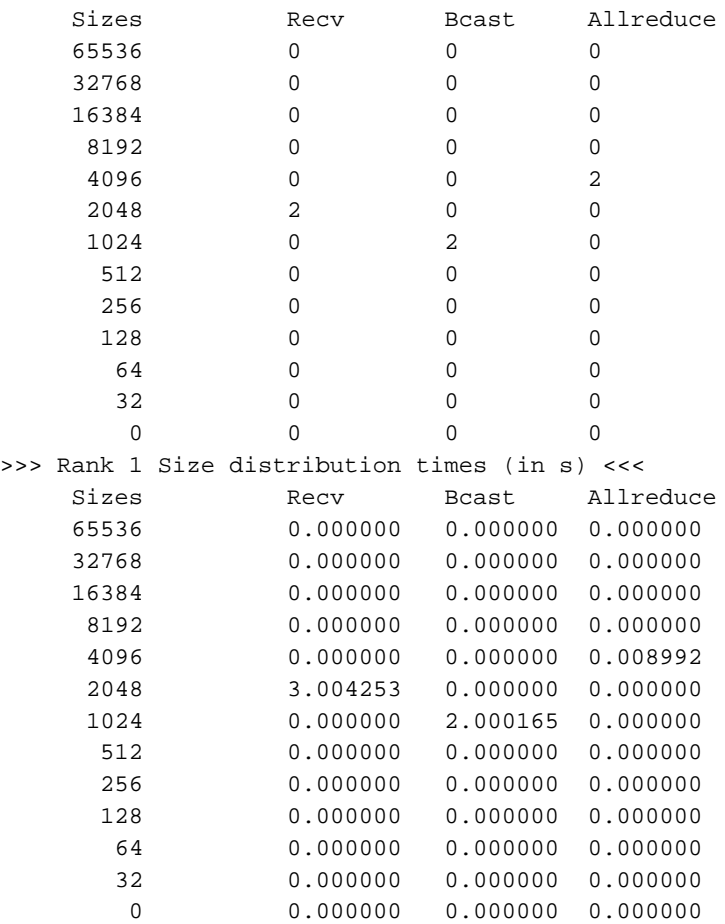

In the preceding output, look for numbers that are uneven. The block of information called Rank 0 Size distribution times shows an MPI\_Allreduce of 4096 bytes that took 3+ seconds to complete, compared with MPI\_Send and MPI\_Bcast times of much less than a second. This indicates that you should look in your program for an MPI\_Allreduce with a 4K data payload.

### **Run 2 — Simulating a Perfect Interconnect Environment**

If the programming environment had a perfect network and perfect hardware, you might expect all message passing to occur perfectly, with no waiting. When you complete this run, you simulate a perfect environment. This run simulates the

amount of waiting that occurs because of unbalanced loads and that is independent of the MPI engine.

The following procedure explains the environment variables to use when you run MPInside for the second time.

**Procedure 5-2** To simulate a perfect interconnect environment

1. Type the following command to load the MPInside module:

% **module load MPInside**

2. Type the following command to rename the MPInside report to mpinside\_perfect\_stats:

```
% setenv MPINSIDE_OUTPUT_PREFIX mpinside_perfect
```
- 3. Type the following commands to specify that you want to run MPInside in a way that simulates a perfect computing environment:
	- % **setenv MPINSIDE\_ECHO\_INPUT**
	- % **setenv MPINSIDE\_PRINT\_DIRTY**
	- % **setenv MPINSIDE\_ADD\_COLUMN\_MEANING**
	- % **setenv MPINSIDE\_MODEL PERFECT+1**
- 4. (Conditional) Set the MPINSIDE\_LIB environment variable to your MPI implementation.

Perform this step if your MPI implementation is something other than SGI's MPT MPI. The default setting is MPINSIDE\_LIB MPT, which assumes that SGI MPT is your MPI implementation.

If you use an implementation that is not SGI's MPT MPI implementation, type the one command from the following list that pertains to your implementation:

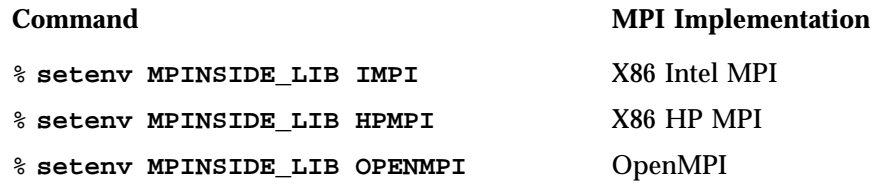

5. Type the following command to run the program with MPInside:

% **mpirun -np 4 MPInside ./example**

6. Compare the mpinside\_perfect\_stats report from this run to the mpinside\_stats report from the previous program run.

The preamble is nearly identical in both reports. The only difference is the echoed environment variables.

The Communication time totals area shows the time spent by the MPI function if the MPI engine operated in a perfect environment with zero latency and infinite bandwidth. The timings in this perfect environment are very similar to the baseline run. This simulation running time is a little shorter because of the huge load imbalance that is introduced with the sleep() function. The true transfer for the run is almost nothing in regard to the load imbalance. The statistics are as follows:

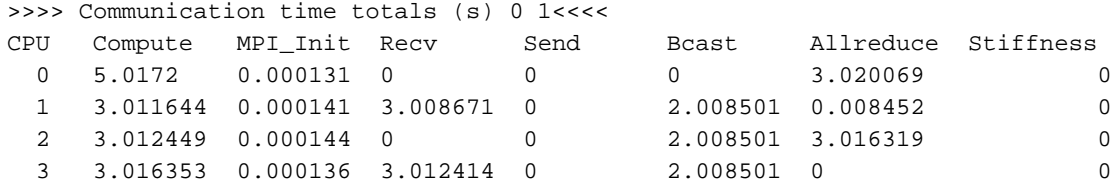

In the preceding output, notice the new column, Stiffness. For information about program stiffness, see the following:

"Communication Stiffness" on page 39

The Bytes sent, Calls sending data, Bytes received, and Calls receiving data areas are identical to the baseline statistics.

#### **Run 3 — Evaluating Send Late Time**

*Send late time (SLT)* refers to the amount of time a rank waits for data to be received from another rank. For more information about send late time, see "About MPInside Terminology" on page 6.

The following procedure shows a programming run that generates SLT statistics.

**Procedure 5-3** To generate send time late statistics

1. Type the following command to load the MPInside module:

% **module load MPInside**

- 2. Type the following command to rename the MPInside report to mpinside\_slt\_stats:
	- % **setenv MPINSIDE\_OUTPUT\_PREFIX mpinside\_slt**
- 3. Type the following commands to specify that you want to run MPInside in a way that generates SLT statistics:
	- % **setenv MPINSIDE\_ECHO\_INPUT**
	- % **setenv MPINSIDE\_PRINT\_DIRTY**
	- % **setenv MPINSIDE\_ADD\_COLUMN\_MEANING**
	- % **setenv MPINSIDE\_EVAL\_SLT**
	- % **setenv MPINSIDE\_EVAL\_COLLECTIVE\_WAIT**
- 4. (Conditional) Set the MPINSIDE\_LIB environment variable to your MPI implementation.

Perform this step if your MPI implementation is something other than SGI's MPT MPI. The default setting is MPINSIDE\_LIB MPT, which assumes that SGI MPT is your MPI implementation.

If you use an implementation that is not SGI's MPT MPI implementation, type the one command from the following list that pertains to your implementation:

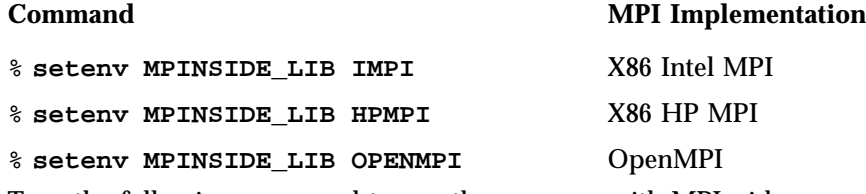

5. Type the following command to run the program with MPInside:

% **mpirun -np 4 MPInside ./example**

6. Compare the mpinside\_slt\_stats report from this run to the mpinside\_stats report from the previous program run.

The preamble of the mpinside\_slt\_stats report contains information about the following additional statistics:

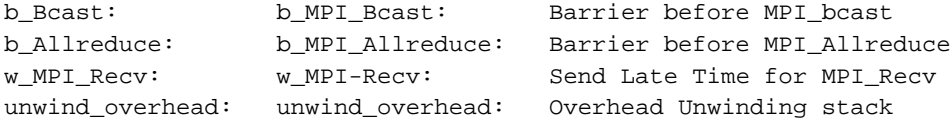

**007–5780–002 53**

```
mpinside_overhead: mpinside_overhead: Various MPInside overheads
Stiffness: Stiffness: Bytes sent=Stiffness=(Nb_Requests Att. Send)/(Nb_Request Att. Recv
```
**Note:** The following output example is very wide. The rightmost two columns are wrapped and shown below the main body of the output for inclusion in this documentation.

In this run, the Communication time totals area shows the new timings and is as follows:

```
>>>> Communication time totals (s) 0 1<<<<
CPU Compute MPI_Init w_MPI_Recv Recv Send b_Bcast Bcast b_Allreduce Allreduce unwind_overhead
0000 5.004536 0.000181 0.000000 0.000000 0.000072 0.000002 0.000022 3.024744 0.031092 0.000003
0001 3.000160 0.000181 3.006710 0.000040 0.000000 2.001051 0.000021 0.031649 0.024031 0.000004
0002 3.005915 0.000185 0.000000 0.000000 0.000102 2.018046 0.000018 3.023915 0.020045 0.000004
0003 3.000141 0.000183 2.997876 0.000058 0.000000 2.015068 0.005942 0.021838 0.021981 0.000003
```

```
## The last two columns of output are as follows:
     mpinside_overhead Stiffness
     0.000000 0.000000
     0.000000 0.000000
     0.000000 0.000000
     0.000000 0.000000
```
In the preceding statistics, you can interpret all time in columns w\_MPI\_Recv, b\_Bcast and b\_Allreduce to be pure wait time. The pure, or real, physical transfer times are the timings in the Recv, Bcast, and Allreduce columns.

The real transfer times vary little with the example program. This is common in applications that show a load imbalance of this degree.

The output includes the Stiffness column. For information about program stiffness, see "Communication Stiffness" on page 39.

The Bytes sent, Calls sending data, Bytes received, and Calls receiving data areas are identical to the baseline statistics.

### **Run 4 — Examining the Call Stack Branches**

*Call stack branches*, or *branches*, show the paths in the program that led to various types of communication. In its output, MPInside organizes the call stack branch information by rank. The MPInside report includes information about the activity at the other end of the commmunication (the call stack partner) and how much of the total run time was consumed by each of these communication-generating program paths.

The following procedure shows how to generate and analyze information about call stack branches in MPInside reports.

**Procedure 5-4** To generate and analyze call stack branch reports

1. Type the following command to load the MPInside module:

% **module load MPInside**

2. Type the following command to rename the MPInside report to mpinside\_branches\_stats:

```
% setenv MPINSIDE_OUTPUT_PREFIX mpinside_branches
```
3. Type the following commands to specify that you want to run MPInside in a way that generates call stack branch information:

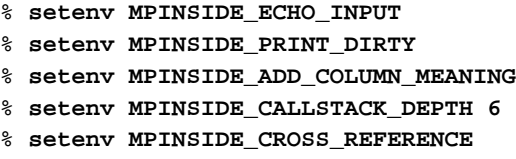

4. (Conditional) Set the MPINSIDE\_LIB environment variable to your MPI implementation.

Perform this step if your MPI implementation is something other than SGI's MPT MPI. The default setting is MPINSIDE\_LIB MPT, which assumes that SGI MPT is your MPI implementation.

If you use an implementation that is not SGI's MPT MPI implementation, type the one command from the following list that pertains to your implementation:

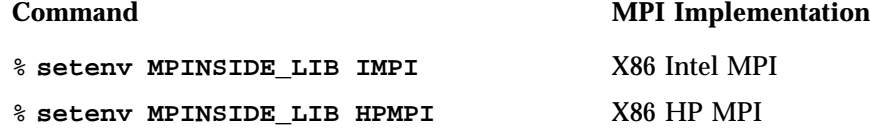

% setenv MPINSIDE LIB OPENMPI OpenMPI

5. Type the following command to run the program with MPInside:

```
% mpirun -np 4 MPInside ./example
```
6. Type the following command to process the additional files that contain information about the MPInside call stack branches:

% **MPInside\_post - s0 - e3 -l mpinside\_clstk**

In addition to the expected MPInside report named mpinside\_branches\_stats, this MPInside run created the following call stack files:

```
mpinside_clstk.0
mpinside_clstk.1
mpinside_clstk.2
mpinside_clstk.3
```
There are four call stack reports because there are four ranks in the example program.

The MPInside\_post command processes the call stack files and creates the following reports:

```
mpinside_clstk_post.0
mpinside_clstk_post.1
mpinside_clstk_post.2
mpinside_clstk_post.3
```
7. Analyze the call stack branch reports.

The call stack branch reports show timing and partner information for each MPI function. For information about how to analyze these reports, see "Interpreting the Call Stack Branch Output" on page 33.

**Note:** The output in Example 1 and Example 2, which follows, is very wide. The rightmost column, or the rightmost two columns, are wrapped and shown below the main body of the output for inclusion in this documentation.

Example 1. The mpinside\_clstk\_post.0 report for this run is as follows:

```
MPInside report rank 0
Send Branches Ids : 1 - 255
RECV Branches Ids : 257 - 511
WAIT Branches Ids : 513 - 771
MPI_FUNCTION Branch ID Receive Time(s) Self% Self totals #Send reqs #Recv reqs Ave MBs sent
MPI_Allreduce #771 2.011 66.10 66.1 0 1 0
Ancestors: level_2 /home/bryce6/dthomas/MPInside/TESTS/example.c:28
          level_1 /home/bryce6/dthomas/MPInside/TESTS/example.c:38
           main /home/bryce6/dthomas/MPInside/TESTS/example.c:56
            __libc_start_main ??:?
                                        ## The last column of output is as follows:
                                        Ave MBs received
                                        4096
MPI_FUNCTION Branch ID Receive Time(s) Self% Self totals #Send reqs #Recv reqs Ave MBs sent
MPI_Allreduce #769 1.008 33.14 99.2 0 1 0
Ancestors: level_2 /home/bryce6/dthomas/MPInside/TESTS/example.c:28
          level_1 /home/bryce6/dthomas/MPInside/TESTS/example.c:37
           main /home/bryce6/dthomas/MPInside/TESTS/example.c:56
            __libc_start_main ??:?
                                        ## The last column of output is as follows:
                                        Ave MBs received
                                        4096
MPI_FUNCTION Branch ID Receive Time(s) Self% Self totals #Send reqs #Recv reqs Ave MBs sent
MPI_Allreduce #1 0.023 0.75 100.0 1 0 2048
Ancestors: level_2 /home/bryce6/dthomas/MPInside/TESTS/example.c:16
          level_1 /home/bryce6/dthomas/MPInside/TESTS/example.c:37
           main /home/bryce6/dthomas/MPInside/TESTS/example.c:56
            __libc_start_main ??:?
                                        ## The last column of output is as follows:
                                        Ave MBs received
                                        \Omega
```

```
MPI_FUNCTION Branch ID Receive Time(s) Self% Self totals #Send reqs #Recv reqs Ave MBs sent
MPI_Allreduce #2 0.000 0.00 100.0 1 0 2048
Ancestors: level_2 /home/bryce6/dthomas/MPInside/TESTS/example.c:16
          level_1 /home/bryce6/dthomas/MPInside/TESTS/example.c:38
           main /home/bryce6/dthomas/MPInside/TESTS/example.c:56
            __libc_start_main ??:?
                                       ## The last column of output is as follows:
                                       Ave MBs received
                                       0
MPI_FUNCTION Branch ID Receive Time(s) Self% Self totals #Send reqs #Recv reqs Ave MBs sent
MPI_Allreduce #770 0.000 0.00 100.0 0 1 0
Ancestors: level_2 /home/bryce6/dthomas/MPInside/TESTS/example.c:32
          level_1 /home/bryce6/dthomas/MPInside/TESTS/example.c:37
           main /home/bryce6/dthomas/MPInside/TESTS/example.c:56
            __libc_start_main ??:?
                                       ## The last column of output is as follows:
                                       Ave MBs received
                                       1024
MPI_FUNCTION Branch ID Receive Time(s) Self% Self totals #Send reqs #Recv reqs Ave MBs sent
MPI_Allreduce #772 0.000 0.00 100.0 0 1 0
Ancestors: level_2 /home/bryce6/dthomas/MPInside/TESTS/example.c:32
          level_1 /home/bryce6/dthomas/MPInside/TESTS/example.c:38
           main /home/bryce6/dthomas/MPInside/TESTS/example.c:56
            __libc_start_main ??:?
                                       ## The last column of output is as follows:
                                       Ave MBs received
                                       1024
```
Example 2. In the following output, notice that some branches are followed with information about the branch partners:

```
MPInside report rank 1
Send Branches Ids : 1 - 255
RECV Branches Ids : 257 - 511
WAIT Branches Ids : 513 - 771
```
```
MPI_FUNCTION Branch ID Receive Time(s) Self% Self totals #Send reqs #Recv reqs Ave MBs sent
    MPI_Recv #258 2.003 39.72 39.7 0 1 0
Ancestors: level_2 /home/bryce6/dthomas/MPInside/TESTS/example.c:20
          level_1 /home/bryce6/dthomas/MPInside/TESTS/example.c:38
          main /home/bryce6/dthomas/MPInside/TESTS/example.c:56
            __libc_start_main ??:?
Partners_1_0: 0:#2:100.00:100.00
                                       ## The last two columns of output are as follows:
                                       Ave MBs received Ave partner wait time(s)
                                       0 2.003513
MPI_FUNCTION Branch ID Receive Time(s) Self% Self totals #Send reqs #Recv reqs Ave MBs sent
   MPI_Recv #257 1.026 20.34 60.1 0 1 0
Ancestors: level_2 /home/bryce6/dthomas/MPInside/TESTS/example.c:20
          level_1 /home/bryce6/dthomas/MPInside/TESTS/example.c:37
          main /home/bryce6/dthomas/MPInside/TESTS/example.c:56
            __libc_start_main ??:?
Partners_1_0: 0:#1:100.00:99.88
                                       ## The last two columns of output are as follows:
                                       Ave MBs received Ave partner wait time(s)
                                       0 1.027300
MPI_FUNCTION Branch ID Receive Time(s) Self% Self totals #Send reqs #Recv reqs Ave MBs sent
   MPI_Bcast #772 1.004 19.91 80.0 0 1 0
Ancestors: level_2 /home/bryce6/dthomas/MPInside/TESTS/example.c:32
          level_1 /home/bryce6/dthomas/MPInside/TESTS/example.c:38
          main /home/bryce6/dthomas/MPInside/TESTS/example.c:56
            __libc_start_main ??:?
                                       ## The last column of output is as follows:
                                       Ave MBs received
                                       1024
MPI_FUNCTION Branch ID Receive Time(s) Self% Self totals #Send reqs #Recv reqs Ave MBs sent
   MPI_Bcast #770    1.004    19.91 99.9    0    1    0
Ancestors: level_2 /home/bryce6/dthomas/MPInside/TESTS/example.c:32
          level_1 /home/bryce6/dthomas/MPInside/TESTS/example.c:37
           main /home/bryce6/dthomas/MPInside/TESTS/example.c:56
```

```
__libc_start_main ??:?
                                        ## The last column of output is as follows:
                                        Ave MBs received
                                        1024
MPI_FUNCTION Branch ID Receive Time(s) Self% Self totals #Send reqs #Recv reqs Ave MBs sent
MPI_Allreduce #771 0.005 0.10 100.0 0 1 0
Ancestors: level_2 /home/bryce6/dthomas/MPInside/TESTS/example.c:28
          level_1 /home/bryce6/dthomas/MPInside/TESTS/example.c:38
           main /home/bryce6/dthomas/MPInside/TESTS/example.c:56
            __libc_start_main ??:?
                                        ## The last column of output is as follows:
                                        Ave MBs received
                                        4096
MPI_FUNCTION Branch ID Receive Time(s) Self% Self totals #Send reqs #Recv reqs Ave MBs sent
MPI_Allreduce #769 0.001 0.02 100.0 0 1 0
Ancestors: level_2 /home/bryce6/dthomas/MPInside/TESTS/example.c:28
          level_1 /home/bryce6/dthomas/MPInside/TESTS/example.c:37
           main /home/bryce6/dthomas/MPInside/TESTS/example.c:56
            __libc_start_main ??:?
                                        ## The last column of output is as follows:
                                        Ave MBs received
                                        4096
```
For Branch ID 258, for example, notice the following:

- The MPI\_Recv call (with the level\_2() call on line 38) was the partner (the matching send for this receive branch) with rank 0 branch ID 2. Function main calls level\_1, which calls level\_2, which calls MPI\_Recv. The exact source files and line numbers that led to the call to MPI\_Recv are .../TESTS/example.c.20 (where the 20 means line 20) and .../TESTS/example.c.38.
- The line Partners\_1\_0:  $0:\#2:100.00:100.00$  shows that this branch spent 100% of its time partnering with rank 0, branch 2. The second 100.00 in this line reports that 100% of the time spent was waiting on a late send.

## **MPInside Calculations**

This appendix section contains the following topics:

- "About MPInside and the Collective Functions" on page 61
- "Interpreting the Statistics for the MPI\_Bcast Collective Function" on page 61

### **About MPInside and the Collective Functions**

The collective functions perform across the network. In its output, MPInside considers the number of individual point-to-point operations that were needed for each collective function. When MPInside generates a count for these collective functions, the way the count is created depends on where the count appears in the output.

## **Interpreting the Statistics for the MPI\_Bcast Collective Function**

The MPInside output contains statistics for the MPI\_Bcast functions used in the program. These statistics appear in the five tables of output that MPInside generates by default every time it runs. The following list includes each table title and explains how to interpret the statistic for the MPI\_Bcast function in that table.

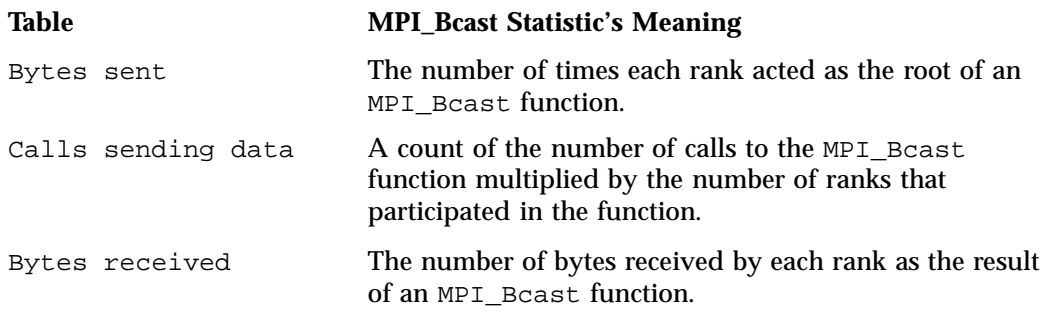

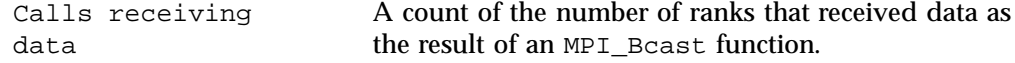

# **Interpreting the Statistics for the MPI\_Allreduce Collective Function**

The MPInside output contains statistics for the MPI\_Allreduce functions used in the program. These statistics appear in the five tables of output that MPInside generates by default every time it runs. The following list includes each table title and explains how to interpret the statistic for the MPI\_Allreduce function in that table.

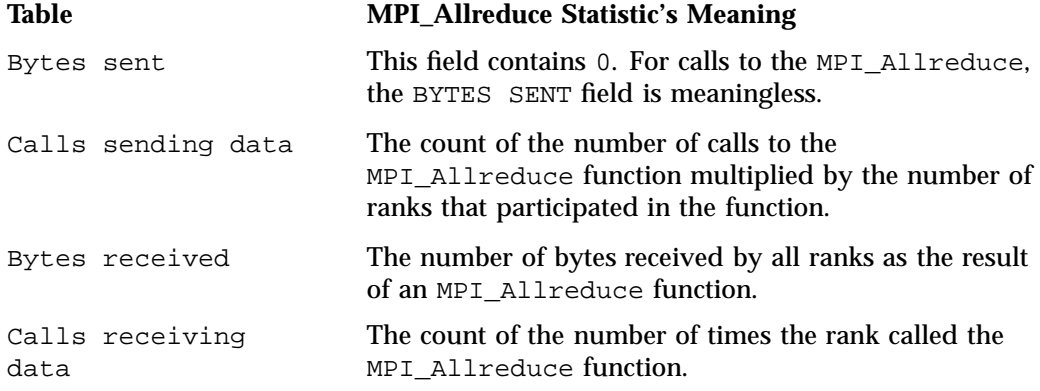

# **Index**

## **B**

Branch, 7

#### **F**

Function time, 6 Function waiting time, 6

#### **M**

MPI communication terminology, 6

#### **N**

non-synchronized send/receive pair definition and terminology, 6

#### **O**

Ordinary branches, 37

### **R**

Recv branches, 37

### **S**

Send branches, 38 Send late time (SLT), 6

## **T**

Transfer time, 6

#### **W**

wait branches, 37